*Elektronische handleiding als uitgave bij "Nokia Handleidingen - Voorwaarden en bepalingen, 7 juni 1998" ("Nokia User's Guides Terms and Conditions, 7th June, 1998".)*

# **Gebruikershandleiding**

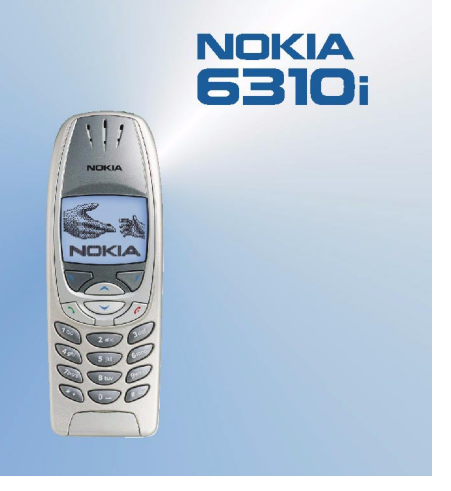

**9354258Uitgave 1**

#### CONFORMITEITSVERKLARING

NOKIA CORPORATION verklaart op eigen verantwoordelijkheid dat het product NPL-1 conform is aan de bepalingen van de volgende Richtlijn van de Raad: 1999/5/EC.

Een kopie van de conformiteitsverklaring kunt u vinden op de volgende website:

http://www.nokia.com/phones/declaration\_of\_conformity/.

Copyright © Nokia Corporation 2002. Alle rechten voorbehouden.

Onrechtmatige reproductie, overdracht, distributie of opslag van dit document of een gedeelte ervan in enige vorm zonder voorafgaande geschreven toestemming van Nokia is verboden.

Nokia en Nokia Connecting People zijn gedeponeerde handelsmerken van Nokia Corporation. Namen van andere producten en bedrijven kunnen handelsmerken of handelsnamen van de respectievelijke eigenaren zijn.

Nokia tune is een handelsmerk van Nokia Corporation.

US Patent No 5818437 and other pending patents. T9 text input software Copyright (C) 1997-2002. Tegic Communications, Inc. All rights reserved.

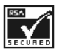

Includes RSA BSAFE cryptographic or security protocol software from RSA Security.

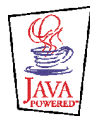

Java<sup>TM</sup> and all Java-based marks are trademarks or registered trademarks of Sun Microsystems, Inc.

Nokia voert een beleid dat gericht is op continue ontwikkeling. Nokia behoudt zich het recht voor zonder voorafgaande kennisgeving wijzigingen en verbeteringen aan te brengen in de producten die in dit document worden beschreven.

In geen geval is Nokia aansprakelijk voor enig verlies van gegevens of inkomsten of voor enige bijzondere, incidentele, onrechtstreekse of indirecte schade.

De inhoud van dit document wordt zonder enige vorm van garantie verstrekt. Tenzij vereist krachtens het toepasselijke recht, wordt geen enkele garantie gegeven betreffende de nauwkeurigheid, betrouwbaarheid of inhoud van dit document, hetzij uitdrukkelijk hetzij impliciet, daaronder mede begrepen maar niet beperkt tot impliciete garanties betreffende de verkoopbaarheid en de geschiktheid voor een bepaald doel. Nokia behoudt zich te allen tijde het recht voor zonder voorafgaande kennisgeving dit document te wijzigen of te herroepen.

De beschikbaarheid van bepaalde producten kan per regio verschillen. Neem hiervoor contact op met de dichtstbijzijnde Nokia leverancier.

9354258 / Uitgave 1

## Inhoudsopgave

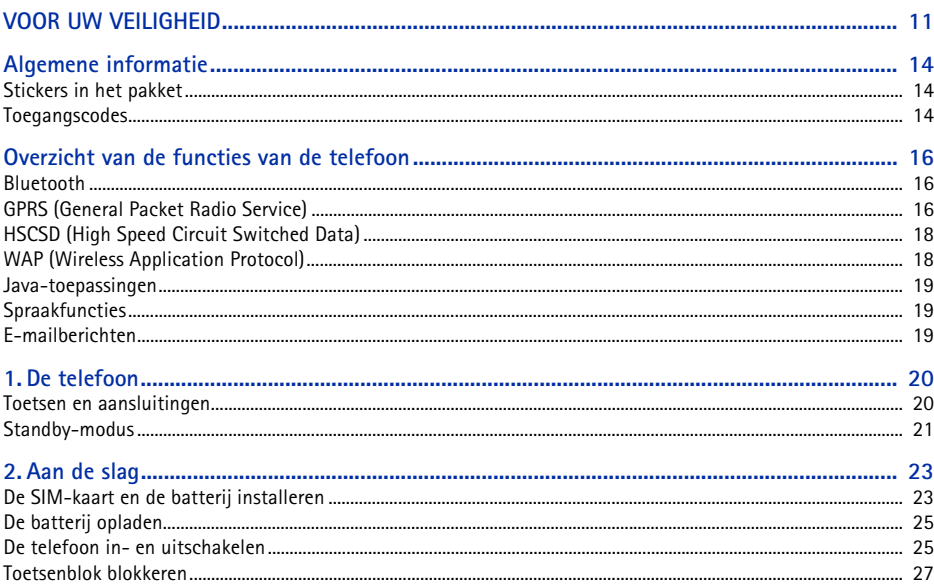

#### ©2002 Nokia Corporation. All rights reserved.  $\overline{4}$

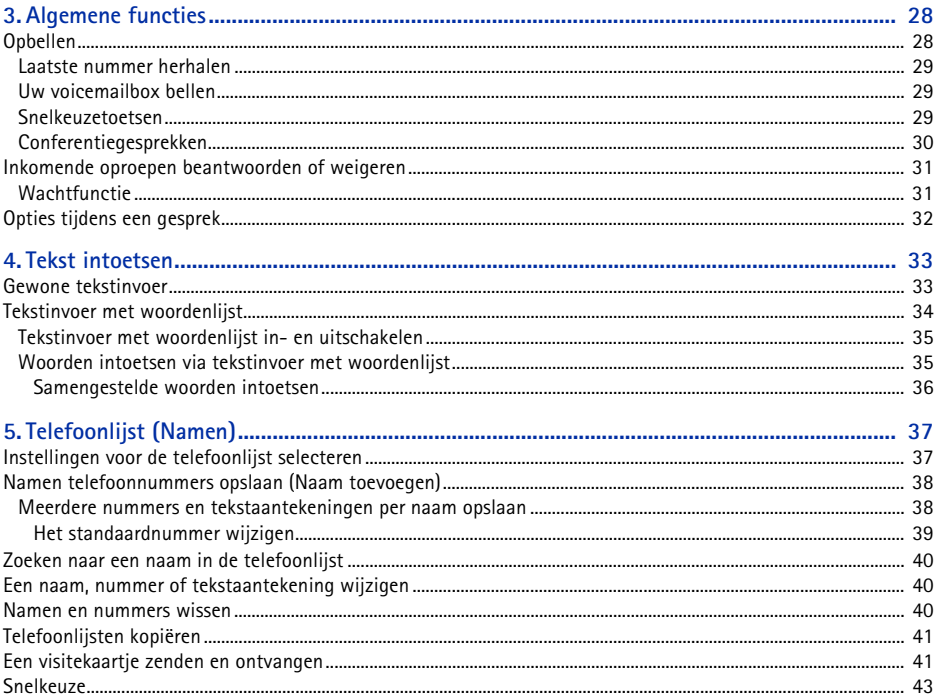

# Inhoudsopgave

5

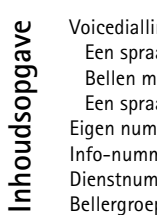

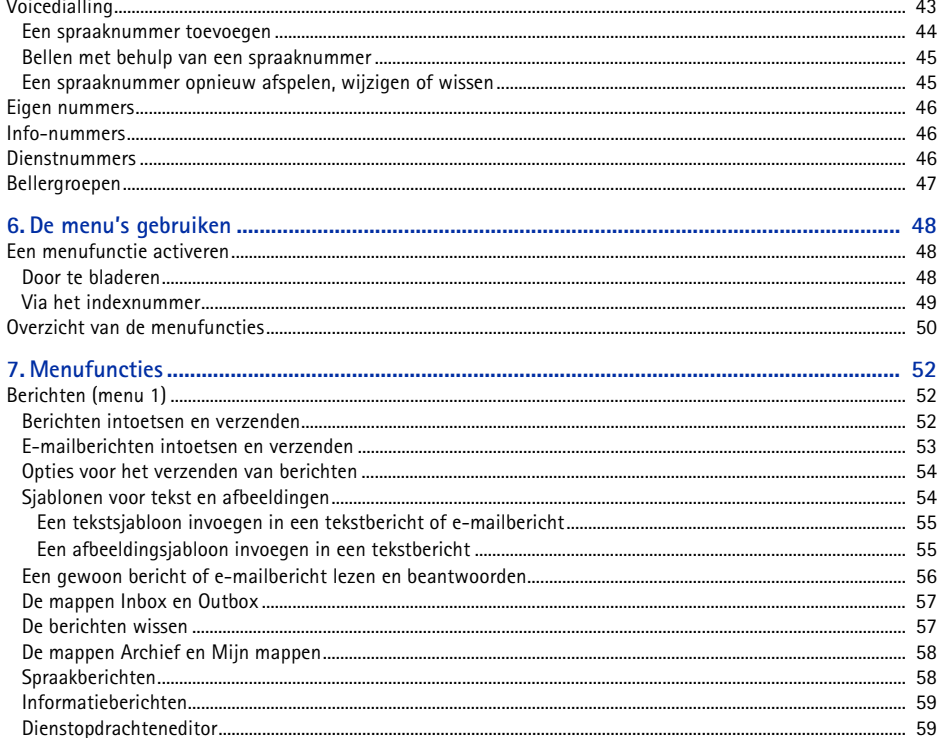

i.

 $6\overline{6}$ ©2002 Nokia Corporation. All rights reserved.

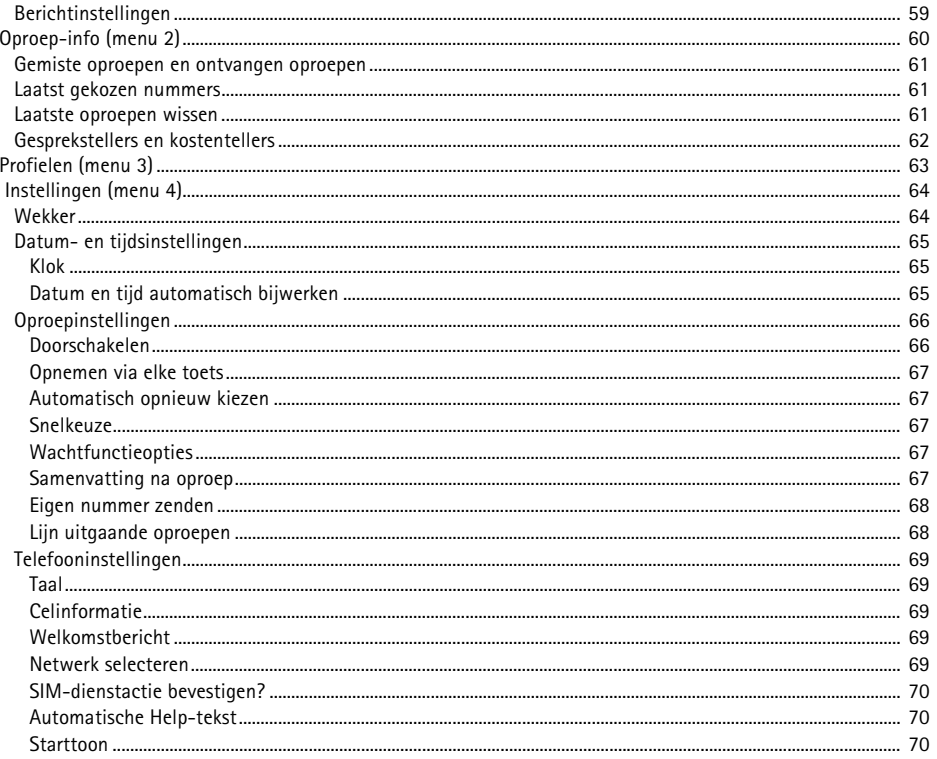

#### ©2002 Nokia Corporation. All rights reserved.  $\overline{7}$

# Inhoudsopgave

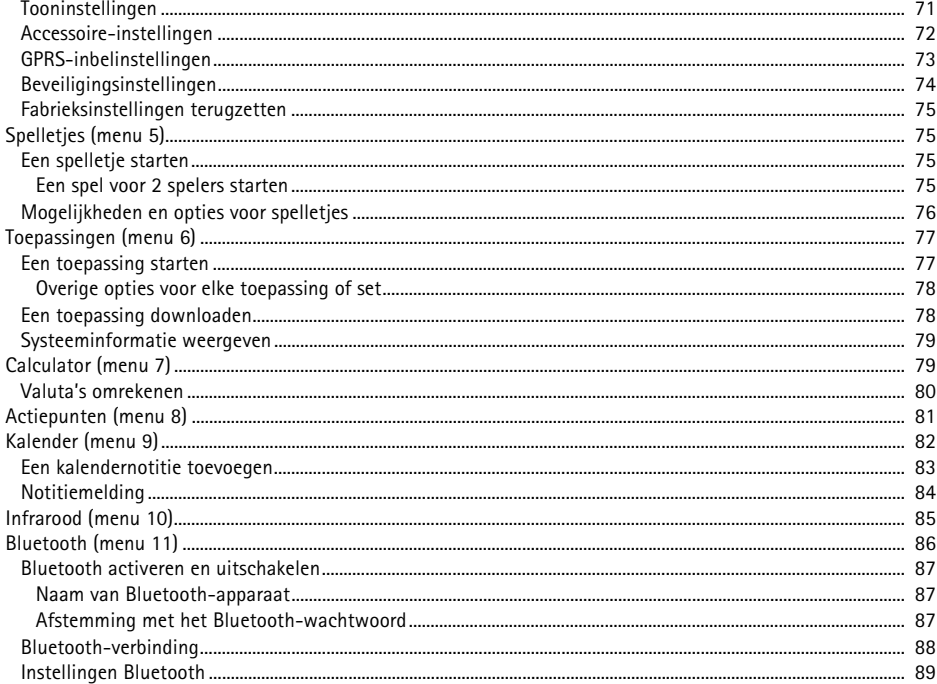

#### ©2002 Nokia Corporation. All rights reserved.  $\bf 8$

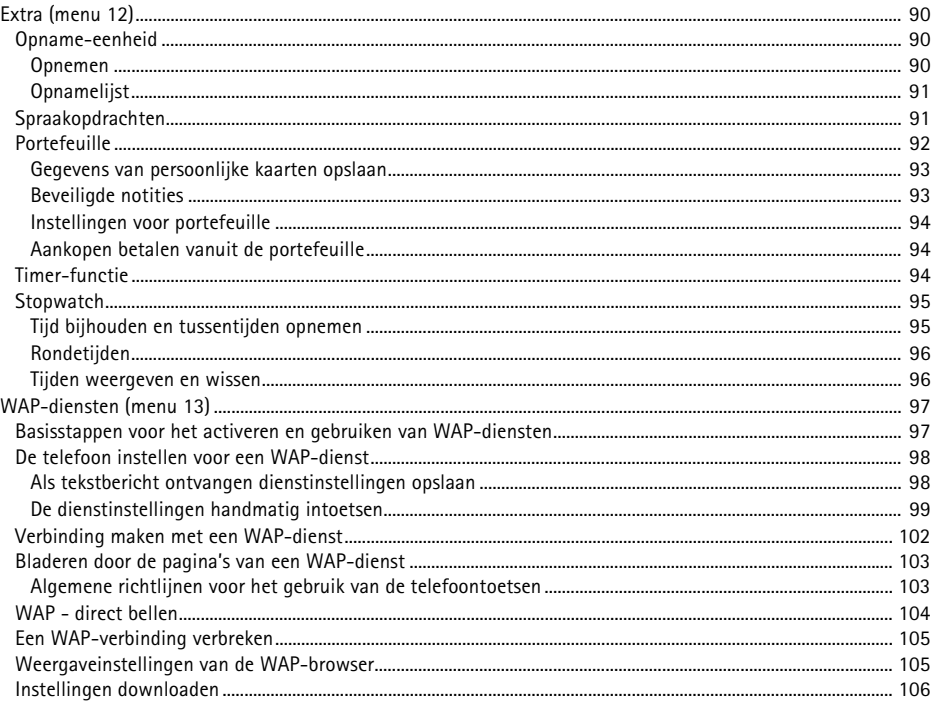

# Inhoudsopgave

9

#### ©2002 Nokia Corporation. All rights reserved.

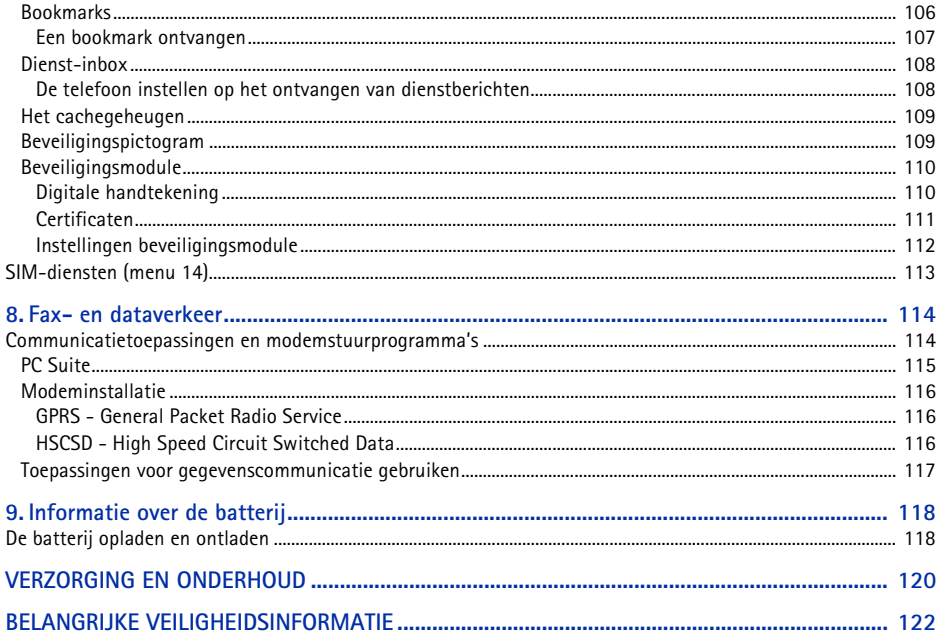

<span id="page-10-0"></span>VOOR UW VEILIGHEID<br>Lees deze eenvoudige richtlijnen. Het overtreden van de regels kan gevaarlijk of onwettig zijn. Meer informatie<br>vindt u in deze handleiding.<br>Schakel de telefoon niet in als het gebruik van mobiele telefo

**STORING**Alle draadloze telefoons zijn gevoelig voor storing. Dit kan de werking van de telefoon beïnvloeden.

**SCHAKEL DE TELEFOON UIT IN ZIEKENHUIZEN**Volg alle regels en aanwijzingen op. Schakel de telefoon uit in de nabijheid van medische apparatuur.

**SCHAKEL DE TELEFOON UIT IN VLIEGTUIGEN**Draadloze telefoons kunnen storingen veroorzaken.

**SCHAKEL DE TELEFOON UIT TIJDENS HET TANKEN**

 $\blacklozenge$ 

Y

Ŧ

chemicaliën.

**SCHAKEL DE TELEFOON UIT IN DE BUURT VAN EXPLOSIEVEN**Gebruik de telefoon niet waar explosieven worden gebruikt. Houd u aan beperkende maatregelen en volg eventuele voorschriften of regels op.

Gebruik de telefoon niet in een benzinestation. Gebruik de telefoon niet in de nabijheid van benzine of

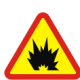

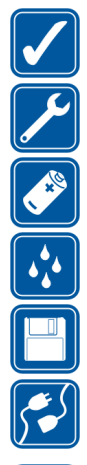

**GEBRUIK DE TELEFOON VERSTANDIG**Gebruik de telefoon alleen zoals het is bedoeld. Raak de antenne niet onnodig aan.

**DESKUNDIG ONDERHOUD**Laat alleen bevoegd personeel het apparaat installeren of repareren.

**ACCESSOIRES EN BATTERIJEN**Gebruik alleen goedgekeurde accessoires en batterijen. Sluit geen ongeschikte producten aan.

**WATERBESTENDIGHEID**De telefoon is niet waterbestendig. Houd het apparaat droog.

**MAAK BACK-UPS**Vergeet niet om een back-up te maken van alle belangrijke gegevens.

#### **AANSLUITEN OP ANDERE APPARATEN**

Wanneer u het apparaat op een ander apparaat aansluit, moet u de gebruikershandleiding van dat apparaat lezen voor gedetailleerde veiligheidsinstructies. Sluit geen ongeschikte producten aan.

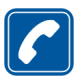

**BELLEN**

Controleer of de telefoon is ingeschakeld. Toets het net- en abonneenummer in en druk op  $\bigodot$  . Als u een gesprek wilt beëindigen, drukt u op  $\bigotimes$ . Als u een oproep wilt beantwoorden, drukt u op

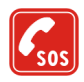

#### **ALARMNUMMER KIEZEN**

Controleer of de telefoon is ingeschakeld. Druk zo vaak als nodig is op  $\bigodot$  om het scherm leeg te maken (bijvoorbeeld om een gesprek te beëindigen, een menu af te sluiten, enzovoort). Toets het alarmnummer in en druk op  $\bigodot$ . Geef op waar u zich bevindt. Beëindig het gesprek niet voordat u daarvoor toestemming hebt gekregen.

©2002 Nokia Corporation. All rights reserved.

■ Netwerkdiensten<br>
De draadloze telefoon zoals beschreven in deze handleiding is goedgekeurd voor gebruik in de netwerken GSM 900,<br>
GSM 1800 en GSM 1900.<br>
Sommige functies die in deze handleiding worden beschreven zijn ne

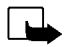

gebruik met de volgende voedingsbronnen: ACP-7, ACP-8, ACP-12 en LCH-9.

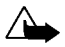

**Waarschuwing:**Gebruik alleen batterijen, laders en accessoires die zijn goedgekeurd door de fabrikant van de telefoon voor gebruik met dit type telefoon. Het gebruik van andere types kan de goedkeuring en garantie doen vervallen en kan bovendien gevaarlijk zijn.

Vraag uw leverancier naar de beschikbare goedgekeurde accessoires.

Als u de stekker van een accessoire uit het stopcontact verwijdert, moet u aan de stekker trekken, niet aan het snoer.

## <span id="page-13-0"></span>**Algemene informatie**

## <span id="page-13-1"></span>■ **Stickers in het pakket**

De stickers bevatten belangrijke informatie voor service en klantenondersteuning.

Bevestig de sticker  $\boxed{B}$  op uw garantiekaart.

Bevestig de sticker  $\boxtimes$  op de uitnodigingskaart voor Club Nokia die ook in het pakket zit.

## <span id="page-13-2"></span>■ **Toegangscodes**

• **Beveiligingscode (5 cijfers):** de beveiligingscode beveiligt de telefoon tegen onbevoegd gebruik. Deze code wordt bij de telefoon geleverd. De code is standaard ingesteld op 12345. U kunt de code wijzigen in het menu *Instellingen* (zie [Beveiligingsinstellingen](#page-73-0) op pagina [74](#page-73-0)). Houd de nieuwe code geheim en bewaar deze op een veilige plaats uit de buurt van de telefoon.

U kunt de telefoon instellen op het vragen naar de code (zie [Beveiligingsinstellingen](#page-73-0) op pagina [74](#page-73-0)).

• **PIN-code (4-8 cijfers):** de PIN-code (Personal Identification Number) beveiligt de SIM-kaart tegen onbevoegd gebruik. De PIN-code wordt gewoonlijk bij de SIM-kaart geleverd.

U kunt de telefoon instellen om telkens wanneer deze wordt ingeschakeld om de PIN-code te vragen (zie [Beveiligingsinstellingen](#page-73-0) op pagina [74](#page-73-0)).

• **PIN2-code (4-8 cijfers):** voor bepaalde functies, zoals kostentellers, hebt u de PIN2-code nodig die bij sommige SIM-kaarten wordt geleverd.

#### ©2002 Nokia Corporation. All rights reserved. **14**

• De PUK-code en PUK2-code (8 cijfers): de PUK-code (Personal Unblocking Key) is nodig om een geblokkeerde PIN-code te wijzigen. De PUK2-code is nodig om een geblokkeerde PIN2-code te wijzigen.<br>Als de codes niet bij de SI

- 
- 
- **PIN voor module:** de PIN voor module hebt u nodig voor toegang tot de gegevens in de beveiligingsmodule. De PIN voor module wordt bij de SIM-kaart geleverd als de SIM-kaart voorzien is van een beveiligingsmodule.
- • **Ondertekenings-PIN:** de ondertekenings-PIN is nodig voor de digitale ondertekening. De ondertekenings-PIN wordt bij de SIM-kaart geleverd als de SIM-kaart voorzien is van een beveiligingsmodule.

## <span id="page-15-0"></span>**Overzicht van de functies van de telefoon**

De Nokia 6310i biedt een groot aantal functies die handig zijn in het dagelijks gebruik, zoals de Klok, Wekker, Timer-functie, Spelletjes, Calculator, Kalender en Actiepunten.

## <span id="page-15-1"></span>■ **Bluetooth**

Bluetooth is een systeem dat draadloze verbindingen tussen elektronische apparaten mogelijk maakt binnen een bereik van maximaal 10 meter. Er zijn geen kosten verbonden aan de verbinding van apparaten via Bluetooth. Een Bluetooth-verbinding kan worden gebruikt voor het verzenden van visitekaartjes, kalendernotities en faxen, of voor draadloze verbinding met compatibele Bluetoothaccessoires.

In sommige landen gelden beperkingen voor het gebruik van Bluetooth-apparaten. Vraag dit na bij de bevoegde instanties in uw land.

Zie ook [Bluetooth \(menu 11\)](#page-85-0) op pagina [86](#page-85-0).

## <span id="page-15-2"></span>■ **GPRS (General Packet Radio Service)**

GPRS is een technologie waarmee mobiele telefoons kunnen worden gebruikt voor het verzenden en ontvangen van gegevens via het mobiele netwerk. GPRS is een gegevensdrager voor draadloze toegang tot gegevensnetwerken zoals het Internet. Toepassingen die gebruik maken van GPRS zijn WAPdiensten, SMS-berichten en GPRS-inbeldiensten (bijvoorbeeld Internet en e-mail).

•Moet u zich abonneren op de GPRS-service.

Neem contact op met uw netwerkexploitant of serviceprovider voor de beschikbaarheid van en het abonneren op de GPRS-service.

•Moet u moet eerst de GPRS-instellingen opslaan voor de GPRS-toepassingen.

Zie [De telefoon instellen voor een WAP-dienst](#page-97-0) op pagina [98](#page-97-0). Zie [Berichtinstellingen](#page-58-2) op pagina [59](#page-58-2).

Zie [GPRS-inbelinstellingen](#page-72-0) op pagina [73](#page-72-0) en [Fax- en dataverkeer](#page-113-0) op pagina [114](#page-113-0).

#### **Tarieven voor GPRS en toepassingen**

Voordat u GPRS-technologie kunt gebruiken<br>
• Moet u zich abonneren op de GPRS-service.<br>
Neem contact op met uw netwerkexploitant of serviceprovider voor de beschikbaarheid van en het<br>
• Moet u moet eers tele GPRS-terpassin Zowel aan de actieve GPRS-verbinding als aan de toepassingen die via GPRS worden gebruikt, zoals WAP-diensten, het verzenden en ontvangen van gegevens en SMS-berichten, zijn kosten verbonden. Neem contact op met uw netwerkexploitant voor meer informatie over de tarieven.

## <span id="page-17-0"></span>■ **HSCSD** (High Speed Circuit Switched Data)

U kunt met de telefoon gebruikmaken van GSM hoge-snelheid gegevensdiensten. U kunt deze functie gebruiken wanneer de telefoon via een infrarood-, kabel- of Bluetooth-verbinding is aangesloten op een compatibele computer, en als de modemstuurprogramma's met ondersteuning voor hoge-snelheid gegevensverkeer op de computer zijn geïnstalleerd en zijn geselecteerd als de actieve modem.

Neem contact op met uw netwerkexploitant of serviceprovider voor de beschikbaarheid van en het abonneren op de hoge-snelheid gegevensdiensten.

Zie ook [Fax- en dataverkeer](#page-113-0) op pagina [114](#page-113-0).

## <span id="page-17-1"></span>■ **WAP (Wireless Application Protocol)**

U hebt toegang tot verschillende WAP-diensten, zoals bankdiensten, nieuws, weerberichten en vluchtgegevens. Deze diensten zijn speciaal voor mobiele telefoons en worden onderhouden door aanbieders van WAP-diensten.

Neem contact op met de netwerkexploitant en/of serviceprovider van de dienst die u wilt gebruiken voor de beschikbaarheid, prijzen en tarieven van WAP-diensten. Serviceproviders verstrekken u ook de instructies voor het gebruik van hun diensten.

Zie [WAP-diensten \(menu 13\)](#page-96-0) op pagina [97](#page-96-0).

<span id="page-18-0"></span>■ Java-toepassingen<br>
De telefoon ondersteunt Java en bevat een aantal Java-toepassingen die speciaal voor mobiele<br>
telefoon zijn ontworpen. U kunt textra toepassingen (maximaal 30 kB) van een pc naar de telefoon<br>
download

<span id="page-18-1"></span>

- 
- 
- 

<span id="page-18-2"></span>

Neem contact op met uw netwerkexploitant of serviceprovider voor de beschikbaarheid van en het abonneren op de e-maildienst.

Zie ook [E-mailberichten intoetsen en verzenden](#page-52-0) op pagina [53](#page-52-0).

# <span id="page-19-0"></span>**1. De telefoon**

<span id="page-19-1"></span>■ **Toetsen en aansluitingen**

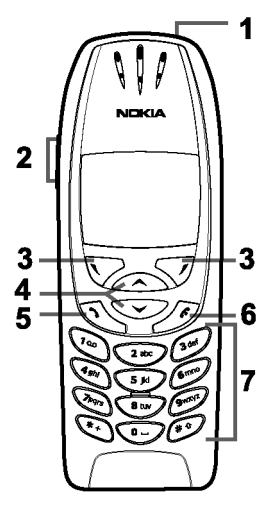

1.**Aan/uit-toets**,

Hiermee schakelt u de telefoon in en uit.

Als de telefoonlijst of menufuncties geactiveerd zijn, of als het toetsenblok is geblokkeerd, wordt het display van de telefoon ongeveer 15 seconden verlicht als u op deze toets drukt.

#### 2.**Volumetoetsen**

Met de bovenste toets verhoogt u het volume en met de onderste toets verlaagt u het volume van de luidspreker (en hoofdtelefoon).

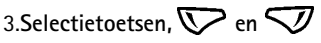

De functie van de toetsen is afhankelijk van de tekst die boven de toetsen wordt weergegeven, bijvoorbeeld **Menu** en **Namen** in de standby-modus.

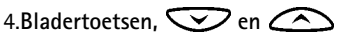

Hiermee kunt u door namen, telefoonnummers, menu's of instellingen bladeren.

- 5. Met  $\bigodot$  kunt u een telefoonnummer kiezen en een oproep beantwoorden. Vanuit de standbymodus kunt u met deze toets het laatstgekozen nummer weergeven.
- 6. Met  $\bigcirc$  beëindigt u een actief gesprek. Hiermee sluit u elke functie af.

©2002 Nokia Corporation. All rights reserved. **20**

7. Met  $\overline{O}$  -  $\overline{O}$  -  $\overline{O}$  kunt u cijfers en letters invoeren. Als u  $\overline{O}$  ingedrukt houdt, wordt het<br>nummer van uw voicemailbox gebeld.<br> $\overline{O}$  en  $\overline{O}$  worden voor verschillende bewerkingen in verschil

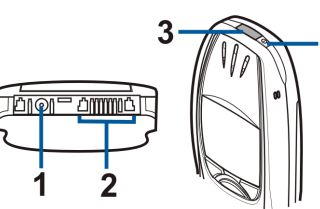

- 
- 
- **3 -** Infraroodpoort
- **4 -** Aan/uit-toets

## <span id="page-20-0"></span>**Standby-modus**

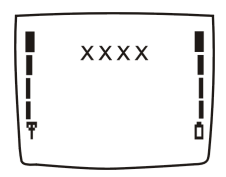

Wanneer de telefoon gereed is voor gebruik en geen tekens door de gebruiker zijn ingevoerd, bevindt de telefoon zich in de standby-modus. Selectietoetsen in de standby-modus zijn **Menu** en **Namen**.

- **xxxx**Geeft aan welk cellulair netwerk op dit moment wordt gebruikt.
- Toont de signaalsterkte van het cellulaire netwerk op uw huidige positie. Hoe hoger de balk, Ŧ des te sterker het signaal.
- Toont de capaciteit van de batterij. Hoe hoger de balk, des te groter de capaciteit van de Ō batterij.
- 囨 Geeft aan dat u een of meer tekst- of afbeeldingberichten hebt ontvangen. Zie [Een gewoon](#page-55-0)  [bericht of e-mailbericht lezen en beantwoorden](#page-55-0) op pagina [56](#page-55-0).
- Geeft aan dat u een of meer spraakberichten hebt ontvangen. Zie [Spraakberichten](#page-57-1) op pagina QD. [58](#page-57-1).
- Geeft aan dat de toetsen van de telefoon zijn geblokkeerd. Zie [Toetsenblok blokkeren](#page-26-0) op тŪ pagina [27](#page-26-0).
- De telefoon geeft geen belsignaal bij een inkomend gesprek of tekstbericht wanneer  $\Delta \mathbf{b}$ *Oproepsignaal* is ingesteld op *Stil* en *Berichtensignaaltoon* is ingesteld op *Uit*. Zie [Tooninstellingen](#page-70-0) op pagina [71](#page-70-0).
- De wekker is ingesteld op *Aan*. Zie [Wekker](#page-63-1) op pagina [64](#page-63-1).  $\sigma$
- De timer-functie is actief. Zie [Timer-functie](#page-93-2) op pagina [94](#page-93-2). ⊙
- *Alle spraakoproepen doorschakelen* is ingeschakeld: alle gesprekken worden doorgeschakeld  $\rightarrow$ naar een ander nummer. Als u over twee telefoonlijnen beschikt, is  $1 +$  het doorschakelpictogram voor de eerste lijn en  $\pm \pm$  voor de tweede lijn. Zie [Doorschakelen](#page-65-1) op pagina [66](#page-65-1).
- 'n. Geeft aan dat uw gesprekken beperkt zijn tot een closed user group (netwerkdienst). Zie [Beveiligingsinstellingen](#page-73-0) op pagina [74](#page-73-0).
- $(000)$ Bluetooth is ingeschakeld. Zie [Bluetooth \(menu 11\)](#page-85-0) op pagina [86](#page-85-0).
- ©2002 Nokia Corporation. All rights reserved. **22**

# <span id="page-22-0"></span>**Aan de slag2. Aan de slag** ■ **De SIM-kaart en de batterij installeren**

<span id="page-22-1"></span>Houd alle kleine SIM-kaarten buiten bereik van kleine kinderen.

- • De SIM-kaart en de contactpunten van de kaart kunnen gemakkelijk door krassen of buigen worden beschadigd. Wees daarom voorzichtig wanneer u de kaart vastpakt, plaatst of verwijdert.
- Voordat u de SIM-kaart plaatst, moet u de telefoon altijd uitschakelen en de batterij verwijderen.
- 1. Plaats de telefoon met de achterzijde naar boven en druk op de ontgrendelingsknop (1). Schuif de batterij uit de telefoon (2).

2. Verwijder de SIM-kaarthouder (3) zoals weergegeven.

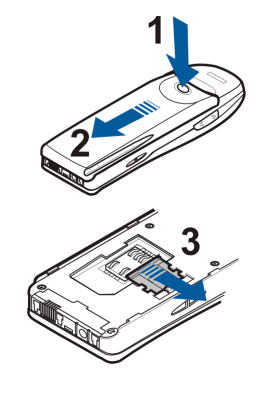

- 3. Plaats een SIM-kaart in de telefoon (4). Zorg ervoor dat de SIM-kaart juist is geplaatst en dat de goudkleurige contactpunten naar beneden zijn gericht.
- 4. Schuif de kaarthouder over de SIM-kaart om de kaart te bevestigen (5).

5. Plaats de batterij terug aan de achterzijde van de telefoon (6) en schuif de batterij omhoog totdat deze vastklikt (7).

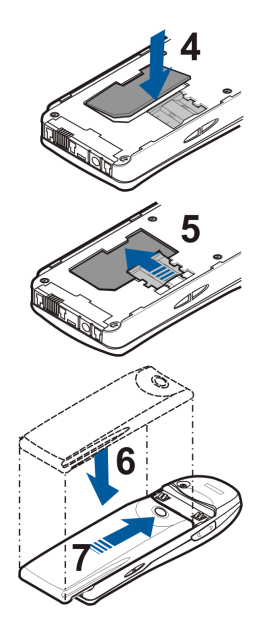

ريد ويديد

- <span id="page-24-0"></span>■ De batterij opladen<br>
1. Steek de stekker van de lader in de aansluiting op de onderkant<br>
van de telefoon.<br>
2. Sluit de lader aan op een gewone wandcontactdoos.<br>
Als de telefoon is ingeschakeld, wordt de tekst *Batterij*
- 

*opgeladen* kort weergegeven. Als de batterij helemaal leeg is, kan het enkele minuten duren voordat de batterij-indicator wordt weergegeven of voordat u kunt bellen.

U kunt de telefoon tijdens het laden gewoon gebruiken.

De oplaadtijd is afhankelijk van de gebruikte lader en batterij. Het opladen van een BPS-2-batterij met een ACP-12-lader duurt bijvoorbeeld 1 uur en 40 minuten.

## <span id="page-24-1"></span>■ **De telefoon in- en uitschakelen**

Houd de aan/uit-toets  $\Box$  ingedrukt.

Als de tekst *SIM-kaart niet onderst.* wordt weergegeven ook al is de SIM-kaart juist geplaatst, neemt u contact op met de netwerkexploitant of serviceprovider. De telefoon ondersteunt geen 5-volts SIM-kaarten en de kaart moet mogelijk worden verwisseld.

• Als de PIN-code wordt gevraagd, toetst u de PIN-code (weergegeven als \*\*\*\*) in en drukt u op **OK**.

Zie ook *PIN-code vragen* in [Beveiligingsinstellingen](#page-73-0) op pagina [74](#page-73-0) en [Toegangscodes](#page-13-2) op pagina [14](#page-13-2).

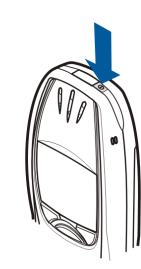

**Waarschuwing:** Schakel de telefoon niet in als het gebruik van mobiele telefoons verboden is of als dit storing of gevaar zou kunnen opleveren.

TIPS VOOR EFFICIËNT GEBRUIK: De telefoon heeft een ingebouwde antenne. Zoals voor alle radiozendapparatuur geldt, dient onnodig contact met de antenne te worden vermeden als de telefoon is ingeschakeld. Het aanraken van de antenne kan een nadelige invloed hebben op de gesprekskwaliteit en kan ervoor zorgen dat de telefoon meer stroom verbruikt dan noodzakelijk is. Door de antenne tijdens een gesprek niet aan te raken, optimaliseert u de prestaties van de antenne en de gesprekstijd van de telefoon.

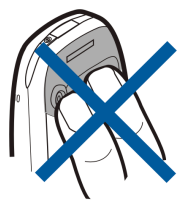

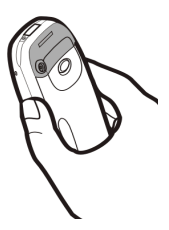

<span id="page-26-0"></span>■ Toetsenblok blokkeren<br>
U kunt het toetsenblok blokkeren om te voorkomen dat toetsen per ongeluk worden ingedrukt.<br>
• Het toetsenblok vergrendelen<br>
Druk vanuit de standby-modus op Menu en vervolgens binnen anderhalve<br>
se

Als het toetsenblok geblokkeerd is, verschijnt  $\blacksquare$  bovenaan in het display.

•**Het toetsenblok vrijgeven**

Druk op Vrijgev. en vervolgens binnen anderhalve seconde op  $\overline{\langle \cdot \rangle}$  om het toetsenblok vrij te geven.

•**Als het toetsenblok is geblokkeerd**

Als u een oproep wilt beantwoorden, drukt u op  $\sum$ . Tijdens een gesprek kan de telefoon op de normale wijze worden gebruikt. Wanneer u het gesprek wilt beëindigen of weigeren, wordt het toetsenblok automatisch geblokkeerd.

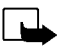

**Opmerking:** Wanneer de telefoon is vergrendeld, kunt u soms nog wel het alarmnummer kiezen dat is geprogrammeerd in het geheugen van uw telefoon (bijvoorbeeld 112 of een ander officieel alarmnummer). Toets het alarmnummer in en druk op  $\bigodot$ . Het nummer wordt pas weergegeven nadat u het laatste cijfer hebt ingetoetst.

# <span id="page-27-0"></span>**3. Algemene functies**

## <span id="page-27-1"></span>■ **Opbellen**

1. Toets het netnummer en telefoonnummer in. Als u het nummer in het display wilt wijzigen, drukt u op  $\sum$  of  $\sum$  om de cursor te verplaatsen en op Wis om het teken links van de cursor te verwijderen.

Voor internationale gesprekken drukt u tweemaal op  $\left\{ \bullet\right\}$  voor het internationale prefix (het +teken staat voor de internationale toegangscode) en toetst u de landcode, het netnummer en het telefoonnummer in.

- 2. Druk op  $\bigodot$  om het nummer te bellen.
- 3. Druk op  $\bigcirc$  of Beëind. om het gesprek te beëindigen of het kiezen te onderbreken.

Wanneer u de telefoon gebruikt met de handsfree carkit CARK-91, kunt u van de handsfree-modus overschakelen op de normale modus door de CARK-91 van de telefoon los te maken. Als u terug wilt naar de handsfree-modus, sluit u de CARK-91 aan op de telefoon.

#### **Bellen met behulp van de telefoonlijst**

- 1. Zie [Zoeken naar een naam in de telefoonlijst](#page-39-0) op pagina [40](#page-39-0).
- 2. Druk op  $\bigodot$  om het nummer in het display te bellen.

<span id="page-28-0"></span>Laatste nummer herhalen<br>Druk vanuit de standby-modus eenmaal op  $\bigodot$  om de lijst met twintig laatstgekozen nummers<br>weer te geven. Ga naar het gewenste nummer of de gewenste naam en druk op  $\bigodot$  om het nummer<br>te bellen

<span id="page-28-1"></span>

[Spraakberichten](#page-57-1) op pagina [58](#page-57-1).

### <span id="page-28-2"></span>**Snelkeuzetoetsen**

Als u een telefoonnummer hebt geprogrammeerd onder een van de snelkeuzetoetsen ( $\mathbf{Q} \approx \mathbf{Q}$  -  $\mathbf{Q}$  -  $\mathbf{Q}$ kunt u dat nummer op een van de volgende manieren bellen:

- •Druk op de gewenste snelkeuzetoets en vervolgens op  $\odot$ .
- Als *Snelkeuze* is ingeschakeld, houdt u de gewenste snelkeuzetoets ingedrukt totdat het nummer is gekozen. Zie [Snelkeuze](#page-42-0) op pagina [67](#page-66-2).

Zie ook [Snelkeuze](#page-42-0) op pagina [43](#page-42-0).

### <span id="page-29-0"></span>**Conferentiegesprekken**

Met de functie voor conferentiegesprekken kunnen maximaal zes personen deelnemen aan een conferentiegesprek.

- 1. Bel de eerste deelnemer.
- 2. Als u een nieuwe deelnemer wilt bellen, drukt u op **Opties** en selecteert u *Nieuwe oproep*.
- 3. Toets het telefoonnummer van de nieuwe deelnemer in of haal dit op uit het geheugen en druk op **Bellen**. Het eerste gesprek wordt in de wachtstand geplaatst.
- 4. Wanneer het nieuwe gesprek is beantwoord, kunt u de eerste deelnemer weer in het conferentiegesprek betrekken. Druk op **Opties** en selecteer *Conferentie*.
- 5. Herhaal stap 2 tot en met 4 voor elke nieuwe deelnemer aan het gesprek.
- 6. Als u een privé-gesprek met een van de deelnemers wilt voeren, gaat u als volgt te werk:

Druk op **Opties** en selecteer *Apart*. Ga naar de gewenste deelnemer en druk op **OK**. Als u het privégesprek hebt beëindigd, keert u terug naar het conferentiegesprek, zoals wordt beschreven in stap 4.

7. Druk op  $\bigotimes$  om het conferentiegesprek te beëindigen.

<span id="page-30-0"></span>■ Inkomende oproepen beantwoorden of weigeren<br>Druk op <del>◆</del> als u de inkomende oproep wilt beantwoorden en druk op → als u het gesprek wilt<br>beëindigen.<br>Druk op → om het gesprek te weigeren.<br>Als u op Stil drukt, wordt allee

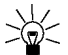

schakelen, bijvoorbeeld naar uw voicemail, worden ook geweigerde inkomende gesprekken doorgeschakeld. Zie [Doorschakelen](#page-65-1) op pagina [66](#page-65-1).

## <span id="page-30-1"></span>**Wachtfunctie**

U kunt een inkomende oproep beantwoorden terwijl u bezig bent met een ander gesprek als u de functie *Wachtfunctieopties* hebt ingeschakeld (zie [Wachtfunctieopties](#page-66-3) op pagina [67\)](#page-66-3).

Tijdens het gesprek drukt u op  $\bigodot$  om het gesprek in de wachtstand te beantwoorden. Het eerste gesprek wordt in de wachtstand geplaatst. Druk op  $\leq$  om het actieve gesprek te beëindigen.

## <span id="page-31-0"></span>■ **Opties tijdens een gesprek**

Druk tijdens een gesprek op **Opties** voor onder meer de volgende opties (als deze beschikbaar zijn bij de netwerkexploitant en operator voor het huidige gesprek):

*Microfoon uit* of *Microfoon aan*, *Beëindigen*, *Alles afsluiten*, *Telefoonlijst*, *Menu* en *Standby* of *Uit standby*, *Nieuwe oproep*, *Conferentie*, *Apart*, *Opnemen* en *Weigeren*.

*DTMF zenden* wordt gebruikt om DTMF-toonreeksen, bijvoorbeeld wachtwoorden of rekeningnummers, te verzenden. Toets de DTMF-toonreeks in of haal deze op uit de telefoonlijst en druk op OK. U kunt het wachtteken w en het pauzeteken p intoetsen door herhaaldelijk op  $\leftarrow\rightarrow\infty$ drukken.

De functie *Wisselen* kunt u gebruiken om over te schakelen tussen het actieve gesprek en het gesprek in de wachtstand. Met *Doorverbinden* kunt u een gesprek in de wachtstand doorverbinden met een actief gesprek en zelf de verbinding verbreken. De functie *Opnemen* gebruikt u om een spraakopname te starten.

<span id="page-32-0"></span>**Tekst intoetsen**<br>
U kunt op twee verschillende manieren tekst intoetsen: via de methode voor gewone tekstinvoer en via de methode voor tekstinvoer met woordenlijst.<br>
de methode voor tekstinvoer met woordenlijst.<br> **C** 

## <span id="page-32-1"></span>**Gewone tekstinvoer**

Het pictogram wordt linksboven in het display weergegeven wanneer u tekst intoetst via de methode voor gewone tekstinvoer.

• Druk herhaaldelijk op een cijfertoets ( $\mathbf{Q}^{\mathbf{a}}$ ) tot en met  $\mathbf{Q}^{\mathbf{w}}$ ) totdat het gewenste teken verschijnt. Op de toetsen staan niet alle tekens afgebeeld die onder een toets beschikbaar zijn. Welke tekens beschikbaar zijn, is afhankelijk van de taal die is geselecteerd in het menu *Taal*. Zie [Taal](#page-68-1) op pagina [69](#page-68-1).

Als u een cijfer wilt intoetsen, houdt u de gewenste cijfertoets ingedrukt.

- •Houd  $\overline{C^{*}D}$  ingedrukt als u wilt schakelen tussen letters en cijfers. Als u in de cijfermodus werkt, ziet u de aanduiding **123** boven in het display.
- • Als de volgende letter die u wilt invoeren zich onder dezelfde toets bevindt als de huidige letter, wacht u tot de cursor verschijnt of drukt u op  $\bigotimes$  of  $\bigotimes$  en toetst u de letter in.
- Als u een fout maakt, kunt u het teken links van de cursor verwijderen door op **Wis** te drukken. Houd **Wis** ingedrukt om de tekens sneller te verwijderen.

• De meestgebruikte leestekens en andere speciale tekens zijn beschikbaar onder de cijfertoets 四

Als u op  $\left(\sqrt{a}+\right)$  drukt, wordt een lijst met speciale tekens weergegeven. Blader door de lijst en druk op **Kiezen** om een teken te selecteren.

U kunt sneller door de lijst bladeren door op  $(2^{abc})$ ,  $(4^{mi})$ ,  $(6^{mi})$  of  $(8^{tw})$  te drukken. Druk vervolgens op  $\boxed{5}^{jkl}$  om een teken te selecteren.

- Druk op  $\cup$  om een spatie in te voegen.
- Als u wilt schakelen tussen hoofdletters en kleine letters, drukt u op  $\ell^* \mathcal{Q}$ . De aanduiding **ABC** of **abc** bovenaan in het display geeft aan welke modus is geselecteerd.
- Druk op  $\bigcirc$  om de cursor naar rechts te verplaatsen of op  $\bigcirc$  om de cursor naar links te verplaatsen.

## <span id="page-33-0"></span>■ **Tekstinvoer met woordenlijst**

U kunt letters met één druk op een toets invoeren. Deze tekstinvoer is gebaseerd op een ingebouwde woordenlijst, waaraan u nieuwe woorden kunt toevoegen. Als de woordenlijst vol is, vervangt het nieuwe woord het oudste woord dat u hebt toegevoegd. Het pictogram waardt linksboven in het display weergegeven wanneer u tekst intoetst via de methode voor tekstinvoer met woordenlijst.

- Als u tekstinvoer met woordenlijst uitschakelen, selecteert u *Woordenbk uit*.
- <span id="page-34-0"></span>**Tekst invoer met woordenlijst in- en uitschakelen**<br>
Druk tijdens het intoetsen van tekst op Opties en selecteer *Woordenboek*.<br>
• Als u tekstinvoer met woordenlijst uitschakelen, selecteert u een taal die beschikbaar is i • Als u tekstinvoer met woordenlijst wilt inschakelen, selecteert u een taal die beschikbaar is in de lijst met opties voor de woordenlijst. Tekstinvoer met woordenlijst is alleen beschikbaar voor de talen die vermeld worden in de lijst.

**Tip:** U kunt tekstinvoer met woordenlijst snel in- en uitschakelen door tijdens het intoetsen van tekst tweemaal op (شیعی te drukken.

### <span id="page-34-1"></span>**Woorden intoetsen via tekstinvoer met woordenlijst**

1. Gebruik de toetsen  $\binom{2}{2}$  tot en met  $\binom{3}{2}$  om een woord in te toetsen. Druk eenmaal op een toets voor één letter. Het woord verandert na elke toetsaanslag.

Als u bijvoorbeeld **Nokia** wilt intoetsen terwijl de Nederlandse woordenlijst is geselecteerd, drukt u op  $\overline{\text{Gmm}}$  voor N, op  $\overline{\text{Gmm}}$  voor o, op  $\overline{\text{Gmm}}$  voor k, op  $\overline{\text{G}}$  in voor i en op  $\overline{\text{Gmm}}$  voor a:

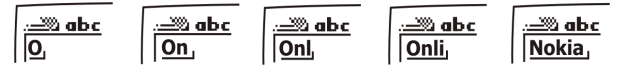

Naast de cijfertoetsen, kunt u als volgt de andere toetsen gebruiken:

- Als u een teken links van de cursor wilt verwijderen, drukt u op **Wis**. Houd **Wis** ingedrukt om de tekens sneller te verwijderen.
- Als u wilt schakelen tussen hoofdletters en kleine letters, drukt u op  $($ # $\degree$  en om te schakelen tussen letters en cijfers drukt u op  $(\sqrt[4]{\cdot}\sqrt[6]{\cdot}$ .

• Als u een symbool wilt invoegen, houdt u ingedrukt. U kunt ook op **Opties** drukken en *Symbool inv.* selecteren. Ga naar het gewenste symbool en druk op **Kiezen**. U kunt sneller door de lijst bladeren door op  $(2^{abc})$ ,  $(4^{phi})$ ,  $(6^{map})$  of  $(8^{two})$  te drukken. Druk vervolgens op  $\boxed{\phantom{.}5^{jkl}}$  om een teken te selecteren.

- Als u vanuit de lettermodus een cijfer wilt invoegen, houdt u de gewenste cijfertoets ingedrukt of drukt u op **Opties** en selecteert u *Nr. invoegen*. Toets de gewenste cijfers in en druk op **OK**.
- Als u een naam of telefoonnummer wilt invoegen vanuit de telefoonlijst, drukt u op **Opties** en selecteert u *Naam invoegen* of *Nr. invoegen*.
- Als u een woord wilt invoegen, drukt u op **Opties** en selecteert u *Woord invoeg.*. Toets het woord in via de methode voor normale tekstinvoer en druk op **Opslaan**. Het woord wordt tevens toegevoegd aan de woordenlijst.
- 2. Als u het gewenste woord hebt ingevoerd, bevestigt u de invoer door op  $\sum$  te drukken of door een spatie in te voegen met  $\overline{\mathbb{Q}}$ .

Als het woord niet juist is, hebt u de volgende opties:

- Druk op  $\leq$  totdat het gewenste woord verschijnt en bevestig de invoer van dit woord.
- Druk op **Opties** en selecteer *Suggesties*.

Als er een vraagteken (?) achter het woord wordt weergegeven, bevindt het woord dat u wilt intoetsen zich niet in de woordenlijst. Als u het woord wilt toevoegen aan de woordenlijst, drukt u op **Spellen**, toetst u het woord in (via normale tekstinvoer) en drukt u op **Opslaan**. Als de woordenlijst vol is, vervangt het nieuwe woord het oudste woord dat u hebt toegevoegd.

3. Start met het intoetsen van het volgende woord.

#### <span id="page-35-0"></span>**Samengestelde woorden intoetsen**

Toets het eerste deel van het woord in en bevestig de invoer door op  $\sum$ te drukken. Toets het laatste deel van het woord in en bevestig de invoer door op  $\mathbb{C}$  of  $\mathbb{C}$  te drukken.

©2002 Nokia Corporation. All rights reserved. **36**
- **Telefoonlijst (Namen)**<br>
U kunt namen en nummers opslaan in het geheugen van de telefoon (de interne telefoonlijst) of in het geheugen van de SIM-kaart (SIM-telefoonlijst).<br>
 In de interne telefoonlijst kunt u maximaal 50 • In de interne telefoonlijst kunt u maximaal 500 namen opslaan met nummers en tekstaantekeningen voor elke naam. Het totaalaantal namen dat kan worden opgeslagen, is afhankelijk van de lengte van de namen, nummers en aantekeningen.
- • De telefoon ondersteunt SIM-kaarten waarop maximaal 250 namen en telefoonnummers kunnen worden opgeslagen. Namen en nummers die in het geheugen van de SIM-kaart zijn opgeslagen, worden aangeduid met  $\blacksquare$ .

### <span id="page-36-0"></span>■ **Instellingen voor de telefoonlijst selecteren**

- 1. Druk op **Namen** en selecteer *Instellingen*.
- 2. Selecteer *Actief geheugen* en selecteer vervolgens een van de volgende opties:

*Telef. en SIM*, om namen en nummers op te halen uit beide telefoonlijsten. De namen en nummers worden opgeslagen in het geheugen van de telefoon.

*Telefoon*, om de interne telefoonlijst van de telefoon te gebruiken.

*SIM-kaart*, om de telefoonlijst van de SIM-kaart te gebruiken.

3. Selecteer *Weergave telefoonboek* en selecteer vervolgens een van de volgende opties: *Namenlijst*, om drie namen tegelijkertijd weer te geven.

*Naam & nr.*, om één naam en telefoonnummer tegelijkertijd weer te geven.

©2002 Nokia Corporation. All rights reserved.

**37**

4. Selecteer *Geheugenstatus*. Selecteer *Telefoon* of *SIM-kaart* om te bekijken hoeveel namen en telefoonnummers momenteel in de geselecteerde telefoonlijst zijn opgeslagen en hoeveel namen en telefoonnummers nog kunnen worden opgeslagen.

### ■ Namen telefoonnummers opslaan (Naam toevoegen)

Namen en nummers worden opgeslagen in het geheugen dat wordt gebruikt (zie Instellingen voor de telefoonlijst selecteren hierboven).

- 1. Druk op **Namen** en selecteer *Naam toevoeg.*.
- 2. Toets de naam in en druk op **OK**. Zie [Tekst intoetsen](#page-32-0) op pagina [33](#page-32-0).
- 3. Toets het telefoonnummer in en druk op **OK**. Zie [Opbellen](#page-27-0) op pagina [28](#page-27-0) voor het intoetsen van nummers.
- 4. Wanneer de naam en het nummer zijn opgeslagen, drukt u op **OK**.

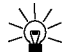

**Tip**: Snel opslaan

Toets het telefoonnummer in vanuit de standby-modus. Druk op **Opties** en selecteer *Opslaan*. Toets de naam in en druk op **OK**.

#### <span id="page-37-0"></span>**Meerdere nummers en tekstaantekeningen per naam opslaan**

U kunt maximaal vijf telefoonnummers en vier korte tekstaantekeningen per naam opslaan in de interne telefoonlijst. Tekstaantekeningen voor een naam kunnen het adres en e-mailadres, een notitie en een webadres zijn.

Het eerste nummer dat onder een naam wordt opgeslagen, wordt automatisch als standaardnummer ingesteld en wordt aangeduid met  $\mathbf{E}$ . Wanneer u een naam in de telefoonlijst selecteert,

- 
- 
- bijvoorbeeld om te bellen, wordt automatisch het standaardnummer gekozen, tenzij u een ander<br>nummer selecteert.<br>1. Zorg ervoor dat het gebruikte geheugen *Telefoon* of *Telef. en SIM* is. Zie Instellingen voor de<br>telefoonl
- 4. Druk op **Opties** en selecteer *Nr. toevoegen* of *Info toevoeg.*.
- 5. Selecteer een van de volgende nummertypen of teksttypen:

*Algemeen*: dit is het standaardtype, dat wordt gebruikt wanneer geen ander nummertype is ingesteld als het standaardnummer. Andere nummertypen zijn **■** Mobiel, **△** Thuis. ■ Kantoor en *Fax*.

Teksttypen zijn: *E-mail* , *Webadres* , *Postadres* en *Notitie*.

Als u het nummer- of teksttype wilt wijzigen, selecteert u *Type wijzigen* in de lijst met opties.

- 6. Toets het nummer of de tekst in en druk op **OK** om de gegevens op te slaan.
- 7. Druk op **Terug** en vervolgens op **Uit** om terug te keren naar de standby-modus.

#### **Het standaardnummer wijzigen**

Druk vanuit de standby-modus op  $\sum$  of  $\bigodot$ , ga naar de gewenste naam en druk op Gegev.. Ga naar het nummer dat u als standaardnummer wilt instellen. Druk op **Opties** en selecteer *Als standaard*.

### ■ **Zoeken naar een naam in de telefoonlijst**

- 1. Druk op **Namen** en selecteer *Zoeken*.
- 2. Druk op **Tonen** om de telefoonlijst te openen of toets de eerste letter(s) in van de naam waarnaar u zoekt en druk op **Zoeken**. De gevonden items verschijnen boven een pop-up-venster.
- 3. Ga naar de gewenste naam en druk op **Gegev.**. Blader om de details voor de geselecteerde naam te zien.
- **Tip:** U kunt snel naar een naam en telefoonnummer zoeken door vanuit de standby-modus op of  $\bigodot$  te drukken. Toets de eerste letter(s) van de naam in en/of ga naar de gewenste naam.

### ■ **Een naam, nummer of tekstaantekening wijzigen**

Zoek naar de gewenste naam en het gewenste nummer en druk op **Gegev.**. Ga naar de naam, het nummer of de tekstaantekening die u wilt wijzigen en druk op **Opties**. Selecteer *Bewerk naam*, *Nr. bewerken* of *Info bewerken*, wijzig de naam, het nummer of de tekstaantekening en druk op **OK**.

### ■ **Namen en nummers wissen**

Druk op **Namen** en selecteer *Wissen*.

- Als u namen en nummers één voor één wilt wissen, selecteert u *Eén voor één* en gaat u naar de gewenste naam en het gewenste nummer. Druk op **Wissen** en druk vervolgens op **OK** om te bevestigen.
- Als u alle namen en nummers tegelijk uit de telefoonlijst wilt verwijderen, selecteert u *Alles wissen*. Ga vervolgens naar de gewenste telefoonlijst, *Telefoon* of *SIM-kaart*, en druk op **Wissen**. Druk op **OK** en bevestig deze actie met de beveiligingscode.
- ©2002 Nokia Corporation. All rights reserved. **40**

1. Druk namen en telefoonnummers van het telefoongeheugen naar het SIM-kaartgeheugen kopiëren<br>2. Selecteer de kopieerrichting, *Van telefoon naar SIM-kaart of Van SIM-kaart naar telefoon*.<br>2. Selecteer de kopieerrichting,

- 
- 
- 

Als u *Eén voor één* hebt geselecteerd, gaat u naar de naam die u wilt kopiëren en drukt u op **Kopiëren**.

4. Kies *Houd origineel* of *Origin. wissen* om aan te geven of u de oorspronkelijke namen en nummers wilt behouden of wissen.

Als u *Alles kopiëren* of *Standaard nrs.* hebt geselecteerd, drukt u op **OK** als *Beginnen met kopiëren?* of *Verplaatst* wordt weergegeven.

### ■ **Een visitekaartje zenden en ontvangen**

U kunt contactgegevens als visitekaartje verzenden en ontvangen via infrarood, Bluetooth of als tekstbericht als dit door het netwerk wordt ondersteund.

#### •**Een visitekaartje ontvangen**

Zorg ervoor dat de telefoon is ingesteld op het ontvangen van gegevens via de infraroodpoort (zie [Infrarood \(menu 10\)](#page-84-0) op pagina [85\)](#page-84-0) of via Bluetooth (u moet Bluetooth activeren op de telefoon. Zie [Bluetooth activeren en uitschakelen](#page-86-0) op pagina [87](#page-86-0)). De gebruiker van de andere telefoon kan de naam en het telefoonnummer nu verzenden via hetzelfde medium.

Wanneer u een visitekaartje hebt ontvangen via infrarood, Bluetooth of als tekstbericht, drukt u op **Toon**. Druk op **Opties** en selecteer *Opslaan* om het visitekaartje in het telefoongeheugen op te slaan of op *Wegdoen* om het ontvangen visitekaartje te verwijderen.

• **Een visitekaartje zenden**

Via de infraroodpoort van de telefoon of via Bluetooth kunt u de contactgegevens van een persoon als visitekaartje verzenden naar een compatibele telefoon of een ander mobiel apparaat dat de standaard vCard ondersteunt.

- 1. Zoek naar de gewenste naam en het gewenste telefoonnummer in de telefoonlijst, druk op **Opties** en selecteer *Kaartje zenden*.
- 2. Als u het visitekaartje wilt verzenden via infrarood, controleert u of de andere telefoon of de pc is ingesteld op het ontvangen van gegevens via de infraroodpoort. Vervolgens selecteert u *Via infrarood*.

Als u het visitekaartje wilt verzenden via Bluetooth, selecteert u *Via Bluetooth*. Bluetooth wordt automatisch geactiveerd op de telefoon. Zie [Bluetooth activeren en uitschakelen](#page-86-0) voor meer informatie.

Als u het visitekaartje wilt verzenden als tekstbericht, selecteert u *Via SMS*.

Zie [Snelkeuzetoetsen](#page-28-0) op pagina [29](#page-28-0) voor het bellen met behulp van snelkeuzetoetsen.<br>
Een telefoonnummer toekennen aan een snelkeuzetoets<br>
Druk op Namen en selecteer *Snelkeuze*. Ga naar de gewenste snelkeuzetoets en druk op

# ■ **Voicedialling**

U kunt een nummer kiezen door het spraaknummer uit te spreken dat aan een telefoonnummer is toegevoegd. U kunt maximaal tien spraaknummers toevoegen. Een spraaknummer kan bestaan uit elk gesproken woord, bijvoorbeeld een naam.

Houd rekening met het volgende voordat u voicedialling gebruikt:

- •Spraaknummers zijn niet taalgevoelig. Ze zijn afhankelijk van de stem van de spreker.
- Spraaknummers zijn gevoelig voor achtergrondgeluiden. Neem de spraaknummers op en speel ze af in een rustige omgeving.
- • Houd de telefoon in de normale positie tegen uw oor als u een spraaknummers opneemt of een nummer kiest via een spraaknummer.
- • Erg korte namen worden niet geaccepteerd. Gebruik lange namen en vermijd het gebruik van soortgelijke namen voor verschillende nummers.

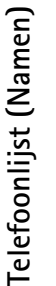

**Opmerking:** U moet het spraaknummer exact zo uitspreken als u dit hebt opgenomen. Dit kan in bepaalde omstandigheden moeilijkheden opleveren, bijvoorbeeld in een drukke omgeving of tijdens een noodgeval. Zorg dus dat u niet uitsluitend van spraaknummers afhankelijk bent.

#### **Een spraaknummer toevoegen**

Sla de nummers waaraan u een spraaknummer wilt toevoegen op, of kopieer deze naar het geheugen van de telefoon.

U kunt ook spraaknummers aan de namen op de SIM-kaart toevoegen. Als u de SIM-kaart echter vervangt, moet u eerst de oude spraaknummers verwijderen voordat u nieuwe spraaknummers kunt toevoegen.

- 1. Druk vanuit de standby-modus op  $\sum$  of  $\sum$ .
- 2. Ga naar de naam waaraan u een spraaknummer wilt toevoegen en druk op **Gegev.**. Ga naar het gewenste telefoonnummer en druk op **Opties**.
- 3. Selecteer *Sprknr. toev.*.
- 4. Druk op **Starten** en spreek het woord of de woorden die u als spraaknummer wilt opnemen, duidelijk uit. Na de opname wordt het opgenomen spraaknummer afgespeeld.
- 5. Als het spraaknummer met succes is opgenomen, wordt *Spraaknummer opgeslagen* weergegeven, klinkt een piepsignaal en verschijnt het symbool  $\bigoplus$  achter het telefoonnummer met het spraaknummer.

**Bellen met behulp van een spraaknummer**<br>
U kunt niet bellen met behulp van spraaknummers als een toepassing die gebruikmaakt van de GPRS-<br>
verbinding, bezig is met het verzenden of ontvangen van gegevens. Als u wilt belle

- 
- 
- 

Als u de hoofdtelefoon gebruikt, houdt u de hoofdtelefoontoets ingedrukt om te bellen via een spraaknummer.

### **Een spraaknummer opnieuw afspelen, wijzigen of wissen**

Druk op **Namen** en selecteer *Spraaknrs.*. Ga naar de naam met het gewenste spraaknummer en druk op **Opties**.

- Als u het spraaknummer opnieuw wilt afspelen, selecteert u *Afspelen*.
- •Als u het spraaknummer wilt wissen, selecteert u *Wissen* en drukt u op **OK**.
- • Als u het spraaknummer wilt wijzigen, selecteert u *Wijzigen*. Druk op **Starten** om het nieuwe spraaknummer toe te voegen.

### ■ **Eigen nummers**

Als dit door de SIM-kaart wordt ondersteund, kunt u automatisch het nummer van de SIM-kaart opslaan in de telefoon.

Druk op **Namen** en selecteer *Eigen nummers* om het nummer weer te geven.

### ■ **Info-nummers**

U kunt bellen naar de informatienummers van uw netwerkexploitant als deze op de SIM-kaart zijn opgeslagen.

Druk op **Namen** en selecteer *Info-nummers*. Ga naar het gewenste dienstnummer binnen een categorie en druk op  $\bigodot$  om het nummer te bellen.

#### ■**Dienstnummers**

U kunt bellen naar de dienstnummers van uw netwerkexploitant als deze op de SIM-kaart zijn opgeslagen.

Druk op **Namen** en selecteer *Dienstnummers*. Ga naar het gewenste dienstnummer en druk op om het nummer te bellen.

■ Bellergroepen<br>
U kunt de namen en telefoonnummers in de telefoonlijst indelen in bellergroepen. Voor elke<br>
bellergroep kunt u instellen dat een bepaalde beltoon moet klinken en een geselecteerde afbeelding in<br>
het displ

- *Groepstitel*, toets een nieuwe naam voor de bellergroep in en druk op **OK**.
- *Groepsbeltoon*, ga naar de beltoon die u voor de groep wilt instellen en druk op **OK**. De beltoon *Standaard* is geselecteerd voor het actieve profiel.
- • *Groepslogo* en selecteer *Aan* om het groepslogo weer te geven, *Uit* om het groepslogo niet weer te geven, *Bekijken* om het logo te bekijken of *Logo zenden* om het logo te verzenden als tekstbericht als dit door het netwerk wordt ondersteund.
- • *Leden*. Druk op **OK** bij *Naam toevoeg.* als u een naam aan de bellergroep wilt toevoegen. Als u al namen en nummers aan de groep hebt toegevoegd, drukt u op **Opties**, gaat u naar *Naam toevoeg.* en drukt u op **OK**. Ga naar de naam die u aan de groep wilt toevoegen en druk op **Toevoeg**.

Als u een naam uit de bellergroep wilt verwijderen, gaat u naar de gewenste naam en drukt u op **Opties**. Druk op **OK** bij *Naam verwijd.*.

# <span id="page-47-0"></span>**6. De menu's gebruiken**

De telefoon biedt een uitgebreid scala aan functies, die gegroepeerd zijn in menu's. Bij de meeste functies is een korte Help-tekst beschikbaar. Als u de Help-tekst wilt bekijken, gaat u naar de gewenste menufunctie en wacht u vervolgens 15 seconden. Als u de Help-tekst wilt sluiten, drukt u op **Terug**. Zie [Automatische Help-tekst](#page-69-0) op pagina [70.](#page-69-0)

### ■ **Een menufunctie activeren**

#### **Door te bladeren**

- 1. Druk op **Menu** om het hoofdmenu te openen.
- 2. Blader door het hoofdmenu en selecteer bijvoorbeeld *Instellingen* door op **Kiezen** te drukken.
- 3. Als het menu is onderverdeeld in submenu's, selecteert u het gewenste submenu, bijvoorbeeld *Oproepinstellingen*.
- 4. Als het geselecteerde submenu nog meer submenu's heeft, herhaalt u stap 3. Selecteer het volgende submenu, bijvoorbeeld *Opnemen via elke toets*.
- 5. Selecteer de instelling van uw keuze.
- 6. Druk op **Terug** om terug te keren naar het vorige menuniveau en druk op **Uit** om het hoofdmenu af te sluiten.

Via het indexnummer<br>De menu's, submenu's en opties zijn genummerd en kunnen worden geactiveerd via het indexnummer.<br>Het indexnummer wordt rechtsboven in het scherm weergegeven.<br>Druk op Menu om het hoofdmenu te openen. Toe

### ■ **Overzicht van de menufuncties**

- **1. Berichten** 
	- 1. Bericht schrijven
	- 2. E-mail schrijven
	- 3. Inbox
	- 4. Outbox
	- 5. Archief
	- 6. Sjablonen
	- 7. Mijn mappen
	- 8. Berichten wissen
	- 9. Spraakberichten
	- 10.Info berichten
	- 11.Dienstopdrachteneditor
	- 12.Berichtinstellingen
- 
- **2. Oproep-info**
	- 1. Gemiste oproepen
	- 2. Ontvangen oproepen
	- 3. Laatst gekozen nummers
	- 4. Laatste oproepen wissen
	- 5. Gespreksduur tonen
	- 6. Gesprekskosten tonen
	- 7. GPRS-gegevensteller
	- 8. GPRS-verbindingstimer
- **3. Profielen**
	- 1. Normaal
	- 2. Stil
	- 3. Vergadering
	- 4. Buiten
	- 5. Semafoon

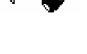

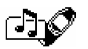

- 
- 
- 
- 
- 5. Tooninstellingen
- 6. Accessoire-instellingen<sup>1</sup>
- 7. GPRS-modem-instellingen
- 8. Beveiligingsinstellingen
- 9. Fabrieksinstellingen terugzetten
- **5. Spelletjes**
- **6. Toepassing.**
- **7. Calculator**
- **8. Actiepunten**
- **9. Kalender**

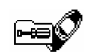

#### **10.Infrarood**

### **11.Bluetooth**

#### **12.Extra**

- 1. Opname-eenh.
- 2. Spraakopdrachten
- 3. Portefeuille
- 4. Timer-functie
- 5. Stopwatch

### **13.Diensten**

- 1. Homepage
- 2. Bookmarks
- 3. Dienst-inbox
- 4. Instellingen
- 5. Ga naar adres
- 6. Cache wissen
- **14.SIM-diensten<sup>2</sup>**

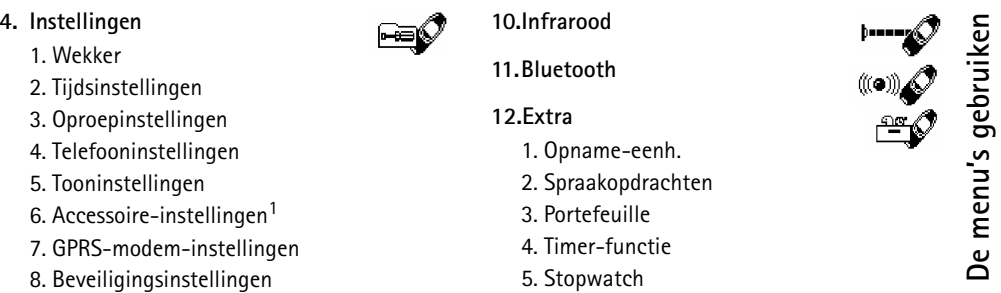

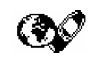

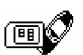

<sup>1.</sup> Alleen weergegeven als een van de accessoires aangesloten is geweest.

<sup>2.</sup> Alleen weergegeven als dit door de SIM-kaart wordt ondersteund. De naam en inhoud zijn afhankelijk van de SIMkaart.

# **7. Menufuncties**

## ■ **Berichten** (menu 1)

U kunt tekst- en afbeeldingberichten lezen, intoetsen en verzenden, of uw berichten opslaan. De berichten in het berichtengeheugen van de telefoon zijn ondergebracht in mappen.

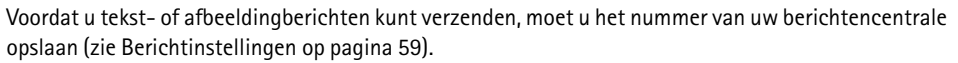

#### **Berichten intoetsen en verzenden**

U kunt tekstberichten van maximaal 160 tekens intoetsen en verzenden.

- 1. Druk op **Menu** en selecteer achtereenvolgens *Berichten* en *Bericht schrijven*
- 2. Toets een bericht in. Zie [Tekst intoetsen](#page-32-0) op pagina [33](#page-32-0).

Zie ook [Een tekstsjabloon invoegen in een tekstbericht of e-mailbericht](#page-54-0) op pagina [55](#page-54-0) en [Een](#page-54-1)  [afbeeldingsjabloon invoegen in een tekstbericht](#page-54-1) op pagina [55](#page-54-1).

- 3. Druk op **Opties** en selecteer *Zenden* om het bericht te verzenden.
- 4. Toets het telefoonnummer van de ontvanger in en druk op **OK** om het bericht te verzenden of zoek het telefoonnummer op in de telefoonlijst. Druk op **OK** om het bericht te verzenden.

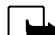

**Opmerking:** Wanneer u berichten verzendt via de SMS-dienst, is het mogelijk dat de woorden "*Bericht verzonden*" op het scherm worden weergegeven. Hiermee wordt aangegeven dat het bericht is verzonden naar het nummer van de berichtencentrale dat in de telefoon is geprogrammeerd. Dit wil dus niet zeggen dat het bericht is aangekomen op de doellocatie. Uw netwerkexploitant kan u meer vertellen over SMSdiensten.

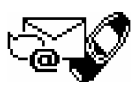

E-mailberichten intoetsen en verzenden<br>
U kunt e-mailberichten van maximaal 160 tekens intoetsen en verzenden. Zie Meerdere nummers en<br>
tekstaantekeningen per naam opslaan op pagina [38](#page-37-0) voor informatie over het opslaan van

- 
- 
- 3. Toets een onderwerp in (of laat dit veld leeg) en druk op **OK**.
- 4. Toets het bericht in. Zie [Tekst intoetsen](#page-32-0) op pagina [33](#page-32-0).

Zie ook [Een tekstsjabloon invoegen in een tekstbericht of e-mailbericht](#page-54-0) op pagina [55](#page-54-0). U kunt geen afbeeldingsjabloon invoegen.

- 5. Druk op **Opties** en selecteer *E-mail zenden* om het bericht te verzenden.
- 6. Als dit gevraagd wordt, toetst u het nummer van de e-mailserver in en drukt u op **OK** om het emailbericht te verzenden.

Het dienstnummer van de e-mailserver wordt altijd gevraagd als u dit nummer niet hebt ingevoerd in de berichtinstellingen. Zie [Berichtinstellingen](#page-58-0) op pagina [59](#page-58-0).

Het dienstnummer van de e-mailserver is afhankelijk van de netwerkexploitant of serviceprovider.

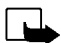

**Opmerking:** Wanneer u berichten verzendt via de SMS-dienst, is het mogelijk dat de woorden "*Bericht verzonden*" op het scherm worden weergegeven. Hiermee wordt aangegeven dat het e-mailbericht is verzonden naar de e-mailserver. Dit wil dus niet zeggen dat het e-mailbericht is aangekomen op de doellocatie. Uw netwerkexploitant kan u meer vertellen over e-maildiensten.

### **Opties voor het verzenden van berichten**

Nadat u het bericht hebt ingetoetst, drukt u op **Opties** en selecteert u *Verzendopties*.

- Als u een bericht naar verschillende ontvangers wilt zenden, selecteert u *Meer kopieën*. Wanneer u het bericht aan alle gewenste ontvangers hebt verzonden, drukt u op **OK**.
- Als u het bericht wilt verzenden via een berichtprofiel, selecteert u *Zendt profiel* en kiest u het berichtprofiel dat u wilt gebruiken.

Als u bijvoorbeeld een profiel selecteert dat u hebt gedefinieerd als e-mailverzending, toetst u het e-mailadres van de ontvanger in of haalt u dit op uit de telefoonlijst, en drukt u op **OK**. Toets het nummer van de e-maildienst in en selecteer *Accepteren* om het bericht te verzenden.

Zie [Berichtinstellingen](#page-58-0) op pagina [59](#page-58-0) als u een berichtprofiel wilt definiëren.

• Als u het bericht aan verschillende ontvangers wilt doorsturen of via een berichtprofiel wilt doorsturen, selecteert u *Doorstuuropt.* en vervolgens *Meer kopieën* of *Zendt profiel*.

### **Sjablonen voor tekst en afbeeldingen**

Druk op **Menu** en selecteer achtereenvolgens *Berichten* en *Sjablonen*. De lijst met tekstsjablonen, aangeduid met  $\Xi$ , en afbeeldingsjablonen, aangeduid met  $\Xi$ , wordt weergegeven.

In de telefoon zijn 10 sjablonen voor afbeeldingberichten opgenomen. U kunt ook nieuwe afbeeldingen opslaan in de map *Sjablonen*. Meer afbeeldingen kunt u vinden op de website van Nokia (http:// www.club.nokia.com).

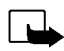

**Opmerking:** U kunt deze functie alleen gebruiken als deze wordt ondersteund door uw netwerkexploitant. U kunt alleen afbeeldingberichten ontvangen en weergeven op toestellen die deze functie ondersteunen.

- 
- Een afbeeldingbericht is samengesteld uit verschillende tekstberichten. Het verzenden van een<br>afbeeldingbericht kan dus meer kosten dan het verzenden van een tekstbericht.<br>• Afbeeldingberichten worden opgeslagen in het t

<span id="page-54-0"></span>de sjabloon die u wilt invoegen.

#### <span id="page-54-1"></span>**Een afbeeldingsjabloon invoegen in een tekstbericht**

Druk op **Opties** wanneer u een tekstbericht intoetst of beantwoordt. Selecteer *Beeld bijvoegen* en selecteer een afbeelding om deze te bekijken. Druk op **Gebruik** om de afbeelding in uw bericht in te voegen.

Het pictogram  $\blacksquare$  in de kop van het bericht geeft aan dat een afbeelding is bijgesloten. Het aantal tekens dat u in een bericht kunt gebruiken, is afhankelijk van de grootte van de afbeelding.

Als u de tekst en de afbeelding samen wilt weergeven voordat u het bericht verzendt, drukt u op **Opties** en selecteert u *Bekijken*.

#### **Een gewoon bericht of e-mailbericht lezen en beantwoorden**

Wanneer u een tekst- of afbeeldingbericht of een e-mailbericht hebt ontvangen, verschijnt in het scherm het pictogram en het aantal nieuwe berichten, gevolgd door de tekst *berichten ontvangen*.

Het knipperende pictogram  $\Box$  geeft aan dat het berichtengeheugen vol is. U kunt pas weer nieuwe berichten ontvangen of verzenden als u een aantal oude berichten hebt verwijderd.

- 1. Druk op **Toon** om het bericht te lezen of op **Uit** als u het bericht later wilt bekijken. **Het bericht later lezen:** druk op **Menu** en selecteer achtereenvolgens *Berichten* en *Inbox*.
- 2. Als u meer dan één bericht hebt ontvangen, selecteert u het bericht dat u wilt lezen. Ongelezen tekstberichten worden aangeduid met  $\Xi$  en niet eerder weergegeven afbeeldingberichten worden aangeduid met  $\blacksquare$ .
- 3. Druk op **Opties** tijdens het lezen of weergeven van een bericht.

U kunt het bericht dat u leest wissen, doorsturen, bewerken, verplaatsen en hernoemen. Ook kunt u de tekengrootte van het bericht wijzigen. Selecteer *Kop. nr agenda* om het bericht naar de kalender te kopiëren als notitie voor de huidige dag.

Met *Details* kunt u de naam en het telefoonnummer van de afzender, de berichtencentrale en de datum en tijd van ontvangst weergeven.

Selecteer *Gebruik nr.* om nummers uit het huidige bericht op te halen.

Selecteer *Beeld opslaan* om de afbeelding op te slaan in de map *Sjablonen*.

Selecteer Antwoorden om een bericht te beantwoorden. U kunt Origin.bericht selecteren om het<br>oorspronkelijke bericht in het antwoord op te nemen. U kunt ook een standaardantwoord<br>selecteren om in het antwoord op te nemen,

- 
- 
- 6. Druk op **Opties**, selecteer *Zenden* en druk op **OK** om het bericht naar het weergegeven nummer te verzenden.

#### **De mappen Inbox en Outbox**

Nadat u een inkomend tekst- of afbeeldingbericht hebt gelezen, wordt het bericht opgeslagen in de map *Inbox* van het menu *Berichten*.

U kunt een bericht dat u later wilt verzenden, opslaan in de map *Outbox* of *Archief*.

#### **De berichten wissen**

Druk op **Menu** en selecteer achtereenvolgens *Berichten* en *Berichten wissen*.

Als u alle berichten in een map wilt wissen, gaat u naar de map en drukt u op **OK**. Druk vervolgens op **OK** als *Alle gelezen berichten uit map wissen?* wordt weergegeven.

Als u alle gelezen berichten uit alle mappen wilt verwijderen, gaat u naar *Gelezen ber.* en drukt u op **OK** . Druk vervolgens op **OK** als *Gelezen berichten uit alle mappen wissen?* wordt weergegeven.

#### **De mappen Archief en Mijn mappen**

U kunt uw berichten indelen door berichten naar de map *Archief* te verplaatsen of door nieuwe mappen voor uw berichten toe te voegen.

Druk tijdens het lezen van een bericht op **Opties**. Selecteer *Verplaatsen*, ga naar de map waarin u het bericht wilt plaatsen en druk op **OK**.

Als u een map wilt toevoegen of verwijderen, drukt u op **Menu** en selecteert u achtereenvolgens *Berichten* en *Mijn mappen*.

- Als u een map wilt toevoegen, drukt u op **Opties** en selecteert u *Map toevoegen*.
- Als u een map wilt verwijderen, gaat u naar de gewenste map, drukt u op **Opties** en selecteert u *Map verwijd.*.

### **Spraakberichten**

Voicemail is een netwerkdienst, waarop u zich mogelijk eerst moet abonneren. Neem contact op met de netwerkexploitant voor meer informatie en voor het voicemailnummer.

Druk op **Menu** en selecteer achtereenvolgens *Berichten* en *Spraakberichten*. Selecteer

• *Luisteren naar voicemail* als u uw voicemailbox wilt bellen via het telefoonnummer dat u hebt opgeslagen in het menu *Nummer voicemailbox*.

Elke telefoonlijn kan een eigen voicemailnummer hebben (zie [Lijn uitgaande oproepen](#page-67-0) op pagina [68](#page-67-0)).

• *Nummer voicemailbox* om het voicemailnummer in te toetsen of te wijzigen en druk op **OK** om het op te slaan.

Als dit door het netwerk wordt ondersteund, geeft het pictogram  $\Box$  aan dat nieuwe voicemailberichten zijn ontvangen. Druk op **Luister** om het voicemailnummer te bellen.

Informatieberichten<br>
Met de netwerkdienst voor informatieberichten kunt u berichten over verschillende onderwerpen<br>
ontvangen van de netwerkexploitant, bijvoorbeeld het weerbericht en verkeersinformatie. Vraag uw<br>
netwerke

[instellen voor een WAP-dienst](#page-97-0) op pagina [98\)](#page-97-0).

#### **Dienstopdrachteneditor**

Druk op **Menu** en selecteer achtereenvolgens *Berichten* en *Dienstopdrachteneditor*. Vanuit dit submenu verzendt u serviceaanvragen naar de netwerkexploitant. Dit kunnen bijvoorbeeld activeringsopdrachten voor netwerkdiensten zijn.

### <span id="page-58-0"></span>**Berichtinstellingen**

De berichtinstellingen hebben invloed op de wijze waarop de berichten verzonden worden.

Druk op **Menu** en selecteer achtereenvolgens *Berichten* en *Berichtinstellingen*.

Als meer dan één berichtprofielset door de SIM-kaart wordt ondersteund, selecteert u de set die u wilt wijzigen.

Selecteer *Nummer van berichtencentrale* om het telefoonnummer van de berichtencentrale op te slaan. Dit nummer hebt u nodig om tekst- en afbeeldingberichten te verzenden. U krijgt dit nummer van uw netwerkexploitant. Selecteer *Berichten verzenden als* om de berichtindeling te kiezen of selecteer *Geldigheid van berichten*. Selecteer *Standaard ontvangernummer* (*E-mailserver* voor een emailbericht) om een standaardnummer op te slaan voor het verzenden van berichten met dit

berichtprofiel. Selecteer *Afleveringsrapporten* om het netwerk te vragen om afleverrapporten van uw tekstberichten te verzenden (netwerkdienst) en selecteer *GPRS gebruiken* om GPRS in te stellen als de SMS-drager van uw voorkeur. Selecteer *Antwoord via zelfde centrale* als u wilt toestaan dat de ontvanger van het bericht een antwoord verzendt via uw eigen berichtencentrale (netwerkdienst) en selecteer *Naam van dit profiel wijzigen* als u de naam van het geselecteerde berichtprofiel wilt wijzigen. Het menu met berichtprofielen wordt uitsluitend weergegeven als uw SIM-kaart meerdere sets ondersteunt.

### ■ **Oproep-info (menu 2)**

Uw telefoon registreert gemiste, ontvangen en uitgaande oproepen, en de lengte en kosten van uw gesprekken.

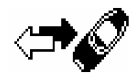

Gemiste en ontvangen oproepen worden alleen geregistreerd als het netwerk deze functies ondersteunt, de telefoon ingeschakeld is en zich binnen het servicegebied van het netwerk bevindt.

Wanneer u op **Opties** drukt in het menu *Gemiste oproepen*, *Ontvangen oproepen* en *Laatst gekozen nummers*, kunt u de datum en tijd van het gesprek weergeven, het telefoonnummer bewerken of uit de lijst verwijderen, het nummer opslaan in de telefoonlijst, of een bericht naar het nummer zenden.

Gemiste oproepen en ontvangen oproepen<br>Als u een lijst wilt weergeven met de laatste 10 telefoonnummers vanwaar men u zonder succes heeft<br>gebeld (netwerkdienst), drukt u op Menu en selecteert u achtereenvolgens *Oproep-in* 

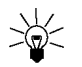

terugbellen en druk op  $\leftrightarrow$ .

Als u een lijst wilt weergeven met de laatste 10 telefoonnummers vanwaar u oproepen hebt geaccepteerd (netwerkdienst), drukt u op **Menu** en selecteert u achtereenvolgens *Oproep-info* en *Ontvangen oproepen*.

#### **Laatst gekozen nummers**

Als u een lijst wilt weergeven met de laatste 20 telefoonnummers die u hebt gebeld of geprobeerd te bellen, drukt u op **Menu** en selecteert u achtereenvolgens *Oproep-info* en *Laatst gekozen nummers*. Zie ook [Laatste nummer herhalen](#page-28-1) op pagina [29](#page-28-1).

#### **Laatste oproepen wissen**

Als u de lijst met laatste oproepen wilt wissen, drukt u op **Menu** en selecteert u achtereenvolgens *Oproep-info* en *Laatste oproepen wissen*. Geef aan of u alle telefoonnummers uit de lijst met laatste oproepen wilt verwijderen, of alleen de nummers van gemiste oproepen, ontvangen oproepen of gekozen nummers. U kunt deze actie niet ongedaan maken.

#### **Gesprekstellers en kostentellers**

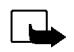

**Opmerking:** De gespreksduur die door de netwerkexploitant in rekening wordt gebracht voor oproepen en diensten kan variëren afhankelijk van de netwerkfuncties, afrondingen, belastingen, enzovoort.

Druk op **Menu** en selecteer *Oproep-info*. Selecteer

• *Gespreksduur tonen*: in dit submenu kunt u de tijdsduur van inkomende en uitgaande gesprekken bekijken en weergegeven in uren, minuten en seconden. Als u de tellers op 0 wilt zetten, hebt u de beveiligingscode nodig.

Elke telefoonlijn heeft eigen tellers en de teller voor de geselecteerde lijn wordt weergegeven. Zie [Lijn uitgaande oproepen](#page-67-0) op pagina [68](#page-67-0).

• *Gesprekskosten tonen* (netwerkdienst) en selecteer *Eenheden laatste gesprek* of *Totale eenheden* om de kosten van het laatste gesprek of van alle gesprekken te controleren.

Selecteer *Instellingen gespreks kosten* en vervolgens *Tellers wissen*, of selecteer *Kosten tonen in* om de resterende gesprekstijd weer te geven in kosteneenheden (*Eenheden*) of valuta-eenheden (*Valuta*). Vraag uw netwerkexploitant naar de prijzen van kosteneenheden. Selecteer *Kostenlimiet* om de kosten van uw gesprekken te beperken tot een bepaald aantal kosteneenheden of valutaeenheden. Voor het instellen van de kosteninstellingen hebt u de PIN2-code nodig.

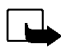

**Opmerking:** Als er geen kosteneenheden of valutaeenheden meer resteren, kunt u soms wel bellen naar het geprogrammeerde alarmnummer (bijvoorbeeld 112 of een ander officieel alarmnummer).

- Selecteer *GPRS-gegevensteller* en blader om de hoeveelheid laatst verzonden en laatst ontvangen gegevens te controleren, de totale hoeveelheid ontvangen en verzonden gegevens te bekijken en de tellers op 0 te zetten. De tellereenheid is een byte.
- Selecteer *GPRSverbindingstimer* en blader om de duur van de laatste GPRS-verbinding of de totale GPRS-verbinding te controleren. U kunt de tellers ook op 0 zetten.
- ©2002 Nokia Corporation. All rights reserved. **62**

<span id="page-62-0"></span>**Example 19 Accord Profielen (menu 3)**<br>De telefoon heeft verschillende instellingsgroepen ofwel profielen, waarvoor u de<br>telefoongeluiden voor verschillende gebeurtenissen en omgevingen kunt instellen.<br>Nadat u de profielen

Druk op **Menu** en selecteer *Profielen*. Ga naar een profiel en druk op **Kiezen**.

• Selecteer *Activeren* om het profiel te activeren.

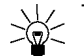

**Tip:** U kunt het profiel snel verwisselen vanuit de standby-modus door op de aan/uit-toets te drukken, naar het gewenste profiel te gaan en op **Kiezen** te drukken.

- Als u het profiel wilt instellen om een bepaalde tijd (maximaal 24 uur) actief te zijn, selecteert u *Tijdelijk* en stelt u de gewenste tijd in. Wanneer de ingestelde tijd voor het profiel verstrijkt, wordt het vorige profiel (waarvoor geen tijd was ingesteld) geactiveerd.
- Selecteer *Aanpassen* om het profiel aan te passen. Selecteer de instelling die u wilt wijzigen en breng de gewenste wijzigingen aan.

U kunt de actieve instellingen ook wijzigen in het menu *Tooninstellingen* (zie [Tooninstellingen](#page-70-0) op pagina [71](#page-70-0)). U kunt verder de naam van een profiel wijzigen met *Profielnaam*. De naam van het profiel *Normaal* kan niet gewijzigd worden.

## ■ **Instellingen (menu 4)**

#### **Wekker**

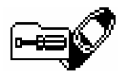

Voor de wekker wordt de tijdsnotatie gebruikt die is ingesteld voor de klok. De wekker werkt ook als de telefoon is uitgeschakeld.

Druk op **Menu** en selecteer achtereenvolgens *Instellingen* en *Wekker*. Toets de tijd voor het alarmsignaal in en druk op **OK**. Als u het alarmtijdstip wilt wijzigen, selecteert u *Aan*.

#### **Als het alarmtijdstip is aangebroken**

Er klinkt een alarmsignaal, de tekst *Alarm!* knippert en het alarmtijdstip wordt in het display weergegeven.

Druk op **Stop** om het alarm te stoppen. Als u het alarmsignaal een minuut lang laat klinken of op **Snooze** drukt, stopt het alarmsignaal enkele minuten en wordt dan weer hervat.

Als het tijdstip voor het alarmsignaal is aangebroken terwijl de telefoon is uitgeschakeld, wordt de telefoon ingeschakeld en wordt er een waarschuwingssignaal afgespeeld. Als u op **Stop** drukt, wordt u gevraagd of de telefoon moet worden geactiveerd voor oproepen. Druk op **Nee** als u de telefoon wilt uitschakelen of op **Ja** als u de telefoon wilt gebruiken om te bellen en gebeld te worden.

**Opmerking:** Druk niet op **Ja** als het gebruik van mobiele telefoons verboden is of als dit storing of gevaar zou kunnen opleveren.

**Datum- en tijdsinstellingen**<br> **Klok**<br>
Druk op Menu en selecteer achtereenvolgens *Instellingen*, Tijdsinstellingen en Klok.<br>
Selecteer Klok afbeelden (Klok verbergen) om de tijd rechtsboven in het display weer te geven w

De klok heeft ook betrekking op de functies *Berichten*, *Oproep-info*, *Wekker*, *Profielen* waarvoor een tijd is ingesteld en *Kalender*.

Als de batterij gedurende langere tijd uit de telefoon verwijderd is geweest, moet de tijd mogelijk opnieuw worden ingesteld.

#### **Datum en tijd automatisch bijwerken**

Druk op **Menu** en selecteer achtereenvolgens *Instellingen*, *Tijdsinstellingen* en *Datum en tijd autom. aanp.* (netwerkdienst). Als u de telefoon wilt instellen om de datum en tijd automatisch bij te werken op basis van de actieve tijdzone, selecteert u *Aan*. Als u wilt instellen dat eerst bevestiging moet worden gevraagd voordat de datum en tijd worden bijgewerkt, selecteert u *Eerst bevestig.*.

Het bijwerken van de datum en tijd heeft invloed op de wekker, de kalender en de opname-eenheid. Bovendien worden de herinneringsnotities die u hebt ingesteld, ingesteld op de lokale tijd. Hierdoor kunnen bepaalde kalendernotities verlopen.

### **Oproepinstellingen**

#### **Doorschakelen**

Druk op **Menu** en selecteer achtereenvolgens *Instellingen*, *Oproepinstellingen* en *Doorschakelen* (netwerkdienst). Met de functie Doorschakelen kunt u de inkomende oproepen doorschakelen naar een ander nummer, bijvoorbeeld het nummer van uw voicemailbox. Raadpleeg uw netwerkexploitant voor meer informatie. Doorschakelopties die niet door de SIM-kaart of netwerkexploitant worden ondersteund, worden mogelijk niet weergegeven.

Selecteer de gewenste doorschakeloptie. Selecteer bijvoorbeeld *Doorschakelen indien in gesprek* om oproepen door te schakelen wanneer uw nummer in gesprek is of wanneer u een inkomende oproep weigert.

U kunt de doorschakeloptie inschakelen door *Activeren* te selecteren. Selecteer *Annuleren* om de doorschakeloptie uit te schakelen of *Controle status* om te controleren of de optie al dan niet is geactiveerd.

Als u de timeout voor de doorschakelopties *Doorschakelen indien niet opgenomen* en *Doorschakelen indien niet beschikbaar* wilt wijzigen, selecteert u eerst *Vertraging* en vervolgens *Activeren* om de instellingen te activeren.

Als u alle actieve doorschakelopties tegelijkertijd wilt annuleren, selecteert u de optie *Alle doorschakelingen annuleren*.

Zie [Standby-modus](#page-20-0) op pagina [21](#page-20-0) als u de doorschakelpictogrammen wilt weergeven in de standbymodus.

Opnemen via elke toets<br>Druk op Menu en selecteer achtereenvolgens *Instellingen*, Oproepinstellingen en Opnemen via elke<br>toets. Als u *Aan* selecteert, kunt u een inkomende oproep beantwoorden door kort op een willekeurig

*opnieuw kiezen*. Als u *Aan* selecteert, worden maximaal 10 pogingen gedaan om de verbinding te bewerkstelligen na een mislukte oproeppoging.

#### **Snelkeuze**

Druk op **Menu** en selecteer achtereenvolgens *Instellingen*, *Oproepinstellingen* en *Snelkeuze*. Als u *Aan* selecteert, kunnen de namen en telefoonnummers die aan de snelkeuzetoetsen ( $\widehat{C^{abc}}$  tot en met ) zijn toegekend, worden gekozen door de desbetreffende cijfertoets ingedrukt te houden.

#### **Wachtfunctieopties**

Druk op **Menu** en selecteer achtereenvolgens *Instellingen*, *Oproepinstellingen* en *Wachtfunctieopties*. Als u *Activeren* selecteert, wordt u gewaarschuwd als er een nieuwe binnenkomende oproep is terwijl u een gesprek voert (netwerkdienst). Zie [Wachtfunctie](#page-30-0) op pagina [31](#page-30-0).

#### **Samenvatting na oproep**

Druk op **Menu** en selecteer achtereenvolgens *Instellingen*, *Oproepinstellingen* en *Samenvatting na oproep*. Als u *Aan* selecteert, worden kort de duur en de kosten van het laatste gesprek weergegeven (netwerkdienst).

#### **Eigen nummer zenden**

Druk op **Menu** en selecteer achtereenvolgens *Instellingen*, *Oproepinstellingen* en *Eigen nummer zenden*. Als u *Aan* selecteert, wordt uw telefoonnummer weergegeven voor degene naar wie u belt (netwerkdienst). Selecteer *Netwerkinstell.* om de instelling (*Aan* of *Uit*) te herstellen die u bent overeengekomen met uw netwerkexploitant.

### <span id="page-67-0"></span>**Lijn uitgaande oproepen**

De functie Lijn uitgaande oproepen is een netwerkdienst waarmee telefoonlijn 1 of 2 (abonneenummer 1 of 2) kan worden gekozen voor gesprekken.

Druk op **Menu** en selecteer achtereenvolgens *Instellingen*, *Oproepinstellingen* en *Lijn uitgaande oproepen*. Als u *Lijn 2* selecteert en niet op deze netwerkdienst bent geabonneerd, kunt u geen gesprekken voeren. Oproepen op beide lijnen kunnen echter altijd worden beantwoord, ongeacht welke lijn is geselecteerd.

Als dit door de SIM-kaart wordt ondersteund, kunt u lijnselectie voorkomen door de optie *Blokkeren* te selecteren.

Neem contact op met uw netwerkexploitant voor meer informatie over de beschikbaarheid van deze functie.

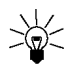

**Tip**: U kunt van de ene lijn op de andere lijn overschakelen door  $\overline{A}$  ingedrukt te houden in de standby-modus.

Telefooninstellingen<br>
Taal<br>
Druk op Menu en selecteer achtereenvolgens *Instellingen*, Telefooninstellingen en Taal. Selecteer de<br>
gewenste taal voor schermteksten. Als *Automatisch* is geselecteerd, wordt automatisch de t

#### **Celinformatie**

Druk op **Menu** en selecteer achtereenvolgens *Instellingen*, *Telefooninstellingen* en *Celinformatie*. Selecteer *Aan* om de telefoon zodanig in te stellen dat wordt aangegeven wanneer de telefoon in een cellulair netwerk wordt gebruikt dat op MCN-technologie (Micro Cellular Network) is gebaseerd.

Als de optie *GPRS-verbinding* is ingesteld op *Altijd online*, ontvangt u mogelijk geen informatieberichten. Stel de optie *GPRS-verbinding* in dat geval in op *Wanneer nodig* (zie [De telefoon](#page-97-0)  [instellen voor een WAP-dienst](#page-97-0) op pagina [98\)](#page-97-0).

#### <span id="page-68-0"></span>**Welkomstbericht**

Druk op **Menu** en selecteer achtereenvolgens *Instellingen*, *Telefooninstellingen* en *Welkomsttekst*. Toets het bericht in dat u kort wilt weergeven wanneer de telefoon wordt ingeschakeld. U kunt het bericht opslaan door op **Opties** te drukken en *Opslaan* te selecteren.

#### **Netwerk selecteren**

U kunt het netwerk waarop de telefoon is aangesloten automatisch of handmatig selecteren.

Druk op **Menu** en selecteer achtereenvolgens *Instellingen*, *Telefooninstellingen* en *Netwerk kiezen*. Als <sup>u</sup>*Automatisch* selecteert, kiest de telefoon automatisch een van de cellulaire netwerken die in uw regio beschikbaar zijn.

Als u *Handmatig* selecteert, wordt een lijst met de beschikbare netwerken weergegeven en kunt u een netwerk selecteren dat een registratieovereenkomst met uw eigen netwerkexploitant heeft. Als het netwerk geen registratieovereenkomst heeft, wordt *Geen toegang* weergegeven en moet u een ander netwerk selecteren. De handmatige modus blijft geactiveerd totdat de automatische modus wordt geselecteerd of een andere SIM-kaart in de telefoon wordt geplaatst.

#### **SIM-dienstactie bevestigen?**

Zie [SIM-diensten \(menu 14\)](#page-112-0) op pagina [113](#page-112-0).

#### <span id="page-69-0"></span>**Automatische Help-tekst**

Als u de Help-tekst wilt weergeven of verbergen, drukt u op **Menu** en selecteert u achtereenvolgens *Instellingen*, *Telefooninstellingen* en *Automatische Help-tekst*.

Zie ook [De menu's gebruiken](#page-47-0) op pagina [48](#page-47-0).

#### **Starttoon**

Als u een starttoon wilt afspelen wanneer de telefoon wordt ingeschakeld, drukt u op **Menu** en selecteert u achtereenvolgens *Instellingen*, *Telefooninstellingen* en *Starttoon*.

Als u een welkomsttekst hebt ingesteld, wordt geen starttoon afgespeeld. Zie [Welkomstbericht](#page-68-0) op pagina [69](#page-68-0).

<span id="page-70-0"></span>**Tooninstellingen**<br>Druk op Menu en selecteer achtereenvolgens *Instellingen* en *Tooninstellingen*. U vindt dezelfde<br>instellingen ook in het menu *Profielen* (zie Profielen (menu 3) op pagina 63).<br>Selecteer *Oproepsignaal* 

Selecteer *Type beltoon*, *Beltoonvolume* en *Trilsignaal* voor een inkomende spraakoproep of een inkomend bericht. Het trilsignaal werkt niet wanneer de telefoon is aangesloten op een lader, bureaulader of carkit.

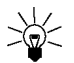

**Tip:** Als u beltonen ontvangt via infrarood of als een tekstbericht, kunt u maximaal tien beltonen tegelijkertijd opslaan in de lijst met beltonen.

Selecteer *Berichtensignaaltoon* om de signaaltoon voor inkomende berichten in te stellen. Selecteer *Toetsenvolume* of *Waarschuwingstonen* om een waarschuwingstoon in te stellen die bijvoorbeeld klinkt als de batterij bijna leeg is.

Selecteer *Waarschuwen bij* om de telefoon zodanig in te stellen dat deze alleen overgaat wanneer oproepen worden ontvangen van de telefoonnummers die behoren tot een geselecteerde bellergroep. Ga naar de gewenste bellergroep of naar *Elke oproep* en druk op **Markeer**.

### **Accessoire-instellingen**

Het menu Accessoire-instellingen wordt uitsluitend weergegeven als de telefoon is aangesloten of aangesloten geweest op een van de volgende accessoires: de hoofdtelefoon HDC-9P en de handsfree carkit CARK-91.

Druk op **Menu** en selecteer achtereenvolgens *Instellingen* en *Accessoire-instellingen*. Selecteer *Hoofdtelefoon*, *Handsfree* of *Hoorapparaat*.

- Selecteer *Standaard profiel* om het profiel te selecteren dat automatisch moet worden geactiveerd wanneer u de geselecteerde accessoire aansluit. U kunt een ander profiel selecteren terwijl de accessoire is aangesloten.
- Selecteer *Automatisch opnemen* om inkomende gesprekken binnen vijf seconden automatisch te beantwoorden. Als de optie *Oproepsignaal* is ingesteld op *1 x piepen* of *Stil*, is Automatisch opnemen niet actief.
- Selecteer *Verlichting* om de verlichting permanent in te schakelen (*Aan*). Selecteer *Automatisch* om de verlichting na het indrukken van een toets 15 seconden ingeschakeld te laten. De optie *Verlichting* is uitsluitend beschikbaar als *Handsfree* is geselecteerd.
- Selecteer *Hoorapparaat gebruiken* als u het hoorapparaat in plaats van de hoofdtelefoon wilt gebruiken (

*Ja*). De optie *Hoorapparaat gebruiken* is uitsluitend beschikbaar als *Hoorapparaat* is geselecteerd.
GPRS-inbelinstellingen<br>
U kunt de telefoon via een infrarood-, kabel- of Bluetooth-verbinding aansluiten op een compatibele<br>
pc en de telefoon gebruiken als modem om GPRS-verbinding via de pc in te schakelen.<br>
Druk op Menu

- Ga naar *Alias voor toegangspunt* en druk op **Wijz. al.**. Toets de gewenste naam voor het geactiveerde toegangspunt in en druk op **OK**.
- Ga naar *GPRS-toegangspunt* en druk op **Bewerk**. Toets de naam van het toegangspunt in en druk op **OK**.

De naam van een toegangspunt is nodig om een verbinding met een GPRS-netwerk tot stand te brengen. U kunt de naam van het toegangspunt verkrijgen bij de netwerkexploitant of serviceprovider.

U kunt de GPRS-inbelinstellingen (naam van toegangspunt) ook configureren op de pc met behulp van de software Nokia Modem Options. Zie [Modeminstallatie](#page-115-0) op pagina [116](#page-115-0). Als u de instellingen op zowel de pc als de telefoon hebt geconfigureerd, worden de instellingen van de pc gebruikt.

## **Beveiligingsinstellingen**

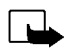

**Opmerking:** Wanneer beveiligingsfuncties zijn ingeschakeld die oproepen beperken (zoals Oproepen blokkeren, Besloten gebruikersgroepen en Vaste nummers), kunnen in sommige netwerken nog wel bepaalde alarmnummers gekozen worden (bijvoorbeeld 112 of een ander officieel alarmnummer).

Druk op **Menu** en selecteer achtereenvolgens *Instellingen* en *Beveiligingsinstellingen*. Selecteer

- *PIN-code vragen* als u de telefoon wilt instellen om naar de PIN-code te vragen wanneer de telefoon wordt ingeschakeld. Sommige SIM-kaarten ondersteunen het uitschakelen van de PINcode niet.
- *Oproepen blokkeren* (netwerkdienst) als u inkomende en uitgaande oproepen wilt beperken. Hiervoor hebt u het blokkeerwachtwoord nodig.
- *Vaste nummers* als u uitgaande oproepen wilt beperken tot geselecteerde telefoonnummers als dit door uw SIM-kaart wordt ondersteund. Hiervoor hebt u de PIN2-code nodig.
- *Closed user group*: dit is een netwerkdienst waarmee een groep mensen wordt opgegeven die u kunt bellen en die u kunnen bellen. Neem contact op met uw netwerkexploitant voor meer informatie.
- *Beveiligingsniveau*: selecteer *Telefoon* als de beveiligingscode gevraagd moet worden zodra een nieuwe SIM-kaart in de telefoon wordt geplaatst.

Selecteer *Geheugen* als de beveiligingscode gevraagd moet worden wanneer u het interne geheugen van de telefoon wilt selecteren of wanneer u van het ene geheugen naar andere wilt kopiëren. Zie [Instellingen voor de telefoonlijst selecteren](#page-36-0) op pagina [37](#page-36-0) en [Telefoonlijsten kopiëren](#page-40-0)  op pagina [41](#page-40-0).

• *Toegangscodes wijzigen* als u de beveiligingscode, de PIN-code, de PIN2-code of het blokkeerwachtwoord wilt wijzigen. De codes kunnen uitsluitend uit de cijfers 0 tot en met 9 bestaan.

Zorg ervoor dat u toegangscodes gebruikt die afwijken van alarmnummers, zoals 112, om te voorkomen dat u per ongeluk het alarmnummer kiest.

Fabrieksinstellingen terugzetten<br>Als u bepaalde menuinstellingen op de oorspronkelijke waarden wilt terugzetten, drukt u op Menu en<br>selecteert u achtereenvolgens *Instellingen* en *Fabrieksinstellingen terugzetten*. Toets

## ■ **Spelletjes (menu 5)**

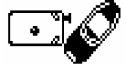

**Opmerking:** U kunt deze functie alleen gebruiken als de telefoon is ingeschakeld. Schakel de telefoon niet in als het gebruik van mobiele telefoons verboden is of als dit storing of gevaar zou kunnen opleveren.

### <span id="page-74-0"></span>**Een spelletje starten**

Druk op **Menu** en selecteer achtereenvolgens *Spelletjes* en *Selecteer spel*. Selecteer het spelletje dat u wilt spelen: *Snake II*, *Space Impact*, *Bumper*, of selecteer *Meer spelletjes* Als dit op het spelletje van toepassing is, selecteert u het type spel of *1 speler* en vervolgens *Nieuw spel*.

Instructies voor het gebruik van de toetsen en de werking van het spelletje worden weergegeven als u *Instructies* selecteert in het submenu.

Het submenu *Meer spelletjes* kan de Nokia Java-spelletjes bevatten die u hebt gedownload van de website van Club Nokia.

### **Een spel voor 2 spelers starten**

U kunt *Snake II* ook spelen als spel voor 2 spelers. U speelt dan via de infraroodpoort van uw telefoon met iemand die een compatibele telefoon heeft waarop hetzelfde spel kan worden gespeeld. Voordat u het spel voor twee spelers start, moet u ervoor zorgen dat de infraroodpoorten van beide apparaten naar elkaar toe zijn gericht. Zie [Infrarood \(menu 10\)](#page-84-0) op pagina [85](#page-84-0).

Beide spelers moeten de optie *2 spelers* selecteren om het spel te starten. Selecteer *Spel leiden* om een nieuw spel voor 2 spelers te starten of selecteer *Deelname spel* om deel te nemen aan een spel nadat de andere speler de optie *Spel leiden* heeft geselecteerd.

### <span id="page-75-0"></span>**Mogelijkheden en opties voor spelletjes**

Druk op **Menu** en selecteer achtereenvolgens *Spelletjes* en *Afdlng Games* of *Instellingen*. Selecteer

• *Afdlng Games* als u via de actieve set dienstinstellingen verbinding wilt maken met de WAPpagina's van Club Nokia.

Als u een van de geboden spelletjes downloadt, wordt het spel opgeslagen onder *Meer spelletjes* en kan het daar worden geopend. Zie [Een spelletje starten](#page-74-0) op pagina [75](#page-74-0).

Als de verbinding niet tot stand komt, hebt u mogelijk geen toegang tot Club Nokia via de WAPdienst waarvan u de verbindingsinstellingen gebruikt. In dat geval opent u het menu *Diensten* en activeert u een andere set dienstinstellingen. Zie [Verbinding maken met een WAP-dienst](#page-101-0) op pagina [102](#page-101-0) Probeer opnieuw verbinding te maken met Club Nokia.

Neem contact op met de netwerkexploitant en/of de WAP-serviceprovider voor informatie over de beschikbaarheid en tarieven van de verschillende WAP-diensten.

- • *Instellingen* om geluiden, verlichting en trilsignaal (*Trillen*) in te stellen voor het spelletje. Het trilsignaal kan uitsluitend worden ingesteld als *Trilsignaal* is ingeschakeld. Zie [Tooninstellingen](#page-70-0) op pagina [71](#page-70-0). U kunt het lidmaatschapsnummer van Club Nokia, *Club Nokia-ID*, opslaan. Bezoek de website van Nokia op www.club.nokia.com voor meer informatie over Club Nokia en de mogelijkheden voor spelletjes. De beschikbaarheid kan per regio verschillen.
- ©2002 Nokia Corporation. All rights reserved. **76**

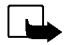

Toepassingen (menu 6)<br>
Opmerking: U kunt deze functie alleen gebruiken als de telefoon is ingeschakeld.<br>
Schakel de telefoon niet in als het gebruik van mobiele telefoons verboden is of als dit storing of gevaar<br>
In dit me

bij de telefoon wordt geleverd, omvat een aantal Java-toepassingen die speciaal voor de telefoon zijn ontworpen. Verschillende serviceproviders bieden andere toepassingen via WAP-diensten. Voordat u deze toepassingen kunt gebruiken, moet u de toepassing naar de telefoon downloaden.

### **Een toepassing starten**

- 1. Druk op **Menu** en selecteer achtereenvolgens *Toepassing.* en *Toepass. sel.*.
- 2. Ga naar een toepassing (de naam is afhankelijk van de toepassing).
- 3. Druk op **Opties** en selecteer *Openen* of druk op . Als u één toepassing hebt geselecteerd, wordt deze gestart. Als u een set toepassingen hebt geselecteerd, wordt een lijst met de toepassingen in de set weergegeven. Ga naar de gewenste toepassing en druk op Kiezen of **. De toepassing wordt** gestart.

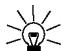

Tip: Als een toepassing het hele schermgebied gebruikt, worden geen namen van

functietoetsen weergegeven. Druk op een van de selectietoetsen ( $\bigtriangledown$  of  $\bigtriangledown$ ) om de lijst met opties weer te geven. Selecteer een van de opties of druk op **Terug** om door te gaan met de toepassing.

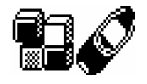

### **Overige opties voor elke toepassing of set**

- *Wissen* om de toepassing of set toepassingen te verwijderen.
- *Webtoegang* om de toepassing te beperken tot toegang tot het netwerk. De mogelijke instellingen zijn *Eerst vragen* (eerst vragen om toegang ) en *Niet toegest.* (toegang niet toegestaan).
- *Versiecontrole* om te controleren of een nieuwe versie van de toepassing beschikbaar is om via de WAP-diensten te downloaden.
- *Webpagina* voor meer informatie of extra gegevens over de toepassing op een Internet-site. Dit is een netwerkfunctie die alleen wordt weergegeven als een Internet-adres bij de toepassing is gegeven.
- *Gegevens* voor meer informatie over de toepassing.

### **Een toepassing downloaden**

U kunt op verschillende manieren nieuwe Java-toepassingen downloaden:

- Druk op **Menu** en selecteer achtereenvolgens *Toepassing.* en *Open browser* om een geschikte Javatoepassing te zoeken, bijvoorbeeld op de website van Club Nokia. Zie ook [Bladeren door de pagina's](#page-102-0)  [van een WAP-dienst](#page-102-0) op pagina [103.](#page-102-0)
- Gebruik de download-optie voor spelletjes (zie [Mogelijkheden en opties voor spelletjes](#page-75-0) op pagina [76](#page-75-0)).
- Download de Java-toepassingen van het Internet naar de pc en gebruik vervolgens de Application Installer uit de PC Suite om de toepassingen naar de telefoon over te brengen.

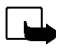

Opmerking: Als u (Java-) toepassingen wilt downloaden van een niet-Nokia-site, moet u net zoals voor andere sites maatregelen treffen om de veiligheid of inhoud van de site te garanderen.

Mysteeminformatie weergeven<br>Controleer het beschikbare geheugen voor de installatie van toepassingen.<br>Druk op Menu en selecteer achtereenvolgens *Toepassing.* en *Geheugen.*<br>2

## ■ **Calculator (menu 7)**

Met de calculator in uw telefoon kunt u optellen, aftrekken, vermenigvuldigen, delen, het kwadraat en de wortel berekenen, en valuta omzetten.

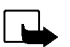

**Opmerking:** U kunt deze functie alleen gebruiken als de telefoon is ingeschakeld. Schakel de telefoon niet in als het gebruik van mobiele telefoons verboden is of als dit storing of gevaar zou kunnen opleveren.

De nauwkeurigheid van deze calculator is beperkt en met name in lange delingen kunnen afrondingsfouten optreden.

- 1. Druk op **Menu** en selecteer *Calculator*.
- 2. Wanneer '0' in het display wordt weergegeven, toetst u het eerste getal van de berekening in. Druk op voor het decimaalteken.
- 3. Druk op **Opties** en selecteer *Optellen*, *Aftrekken*, *Vermenigvuld.*, *Delen*, *Kwadraat*, *Wortel* of *Teken wijzigen*.

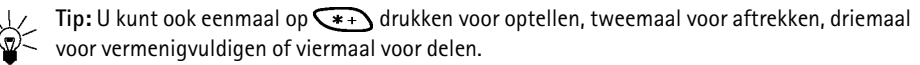

- 4. Toets het tweede getal in.
- 5. Druk op **Opties** en selecteer *Uitkomst* als u het resultaat van de berekening wilt weergeven. Herhaal stap 3 tot en met 5 zo vaak als nodig is.
- 6. Als u een nieuwe berekening wilt uitvoeren, houdt u eerst **Wis** ingedrukt.

### **Valuta's omrekenen**

- 1. Druk op **Menu** en selecteer *Calculator*.
- 2. Als u de wisselkoers wilt opslaan, drukt u op **Opties** en selecteert u *Wisselkoers*. Selecteer een van de twee opties die worden weergegeven. Toets de wisselkoers in (druk op  $\overline{A}$   $\overline{O}$  voor een decimaalteken) en druk op **OK**. De wisselkoers blijft in het geheugen aanwezig totdat u een andere koers intoetst.
- 3. Om de valuta om te rekenen, toetst u het bedrag in, drukt u op **Opties** en selecteert u *In eigen valuta* of *In vreemde val.*.

U kunt ook valuta omrekenen in de standby-modus. Toets het bedrag in dat u wilt omrekenen, druk op **Opties** en selecteer *In eigen valuta* of *In vreemde val.*.

■ Actiepunten (menu 8)<br>
U kunt een actiepunt opslaan voor een taak die u moet uitvoeren. Deze actiepunten kunt<br>
u in volgorde van prioriteit opslaan. U kunt maximaal 30 actiepunten opslaan,<br>
afhankelijk van de lengte van

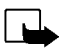

Druk op **Menu** en selecteer *Actiepunten*. Druk op **Opties** of ga naar het gewenste actiepunt en druk op **Opties**. Selecteer

• *Toevoegen* om een nieuw actiepunt toe te voegen. Toets het onderwerp voor het actiepunt in, druk op **Opties** en selecteer *Opslaan*. Selecteer de prioriteit van het actiepunt: *Hoog (1)*, *Normaal (2)* of *Laag (3)*. De actiepunten worden eerst in volgorde van prioriteit en dan in alfabetische volgorde weergegeven.

*Woordenboek* (zie [Tekstinvoer met woordenlijst in- en uitschakelen](#page-34-0) op pagina [35](#page-34-0)).

- •*Wissen* om het geselecteerde actiepunt te verwijderen.
- •*Bewerken* om de inhoud van het actiepunt te wijzigen.
- •*Prioriteit wijz.* om de prioriteit van het actiepunt te wijzigen.
- •*Bekijken* om het geselecteerde actiepunt weer te geven.
- •*Naar prioriteit* om de gewenste prioriteit voor weergave van de actiepunten in te stellen.
- •*Opsl. in agenda* om het actiepunt als notitie op te slaan in de kalender.
- •*Als tekst* om het actiepunt als tekstbericht naar een andere telefoon te zenden.

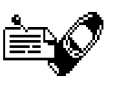

## ■ **Kalender (menu 9)**

In de kalender kunt u belangrijke afspraken, herinneringsnotities, verjaardagen en telefoontjes bijhouden.

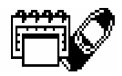

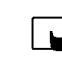

**Opmerking:** U kunt deze functie alleen gebruiken als de telefoon is ingeschakeld. Schakel de telefoon niet in als het gebruik van mobiele telefoons verboden is of als dit storing of gevaar zou kunnen opleveren.

Druk op **Menu** en selecteer *Kalender*. Blader naar de gewenste dag. Als notities voor de dag zijn ingesteld, wordt het pictogram voor het desbetreffende notitietype weergegeven. Als u de notities voor de dag wilt weergeven, drukt u op **Opties** en selecteert u *Toon dagnotitie*. Het notitiepictogram wordt vóór de notitie weergegeven. U kunt één notitie weergeven door in de dagweergave naar de notitie te gaan, op **Opties** te drukken en *Bekijken* te selecteren. In de weekweergave worden vier weken naast elkaar weergegeven.

### **De overige opties voor de kalender bestaan uit:**

- • Opties voor het maken van een notitie, voor het verzenden van een notitie via infrarood of Bluetooth, het verzenden van een notitie rechtstreeks naar de kalender van een andere telefoon of het verzenden van de notitie als tekstbericht.
- Opties voor het wissen, wijzigen, verplaatsen en herhalen van notities.
- *Instellingen*, om bijvoorbeeld de datum en tijd of de datum- en tijdsnotatie in te stellen. Met de optie *Autom. wissen* kunt u instellen dat oude notities na een bepaalde tijd automatisch moeten worden verwijderd. De herhalingsnotities voor bijvoorbeeld verjaardagen worden echter niet verwijderd.

Een kalendernotitie toevoegen<br>Zie [Tekst intoetsen](#page-32-0) op pagina [33](#page-32-0) voor het intoetsen van letters en cijfers.<br>Druk op Menu en selecteer *Kalender*. Ga naar de gewenste datum, druk op Opties en selecteer *Notitie*<br>maken. Select

- •vervolgens de tijd voor de vergadering in en druk op **OK**. Desgewenst kunt u de optie *Alarm aan* selecteren en een waarschuwingstijd voor de notitie instellen.
- • *Oproep* - toets het gewenste telefoonnummer in en druk op **OK**. Toets de gewenste naam in en druk op **OK**, of zoek de naam en het telefoonnummer op in de telefoonlijst. Toets vervolgens de tijd voor de oproep in en druk op **OK**. Desgewenst kunt u de optie *Alarm aan* selecteren en een waarschuwingstijd voor de notitie instellen.
- • *Verjaardag* - toets de naam van de persoon in (of zoek de naam op in de telefoonlijst) en druk op **OK**. Toets vervolgens de geboortedatum in en druk op **OK**. Toets het geboortejaar in (optioneel) en druk op **OK**. Als u het geboortejaar invoert, wordt de leeftijd van de persoon in kwestie achter de naam weergegeven. Desgewenst kunt u de optie *Alarm aan* selecteren en een waarschuwingstijd voor de notitie instellen.
- •*Memo* - toets de notitie in en druk op **OK**.

Als een waarschuwingstoon is ingesteld, wordt het pictogram  $\mathcal{P}$  weergegeven wanneer u de notities weergeeft.

## **Notitiemelding**

Er klinkt een piepsignaal en de notitie wordt weergegeven. Als een notitie van het type  $\mathbf{\Xi}$  wordt weergegeven, kunt u het weergegeven nummer kiezen door op  $\bigodot$  te drukken. Als u de waarschuwingstoon wilt uitschakelen en de notitie wilt bekijken, drukt u op **Bekijken**. Als u de waarschuwingstoon wilt uitschakelen zonder de notitie te bekijken, drukt u op **Uit**.

<span id="page-84-0"></span>U kunt de telefoon instellen op het ontvangen van gegevens via de infraroodpoort. Als<br>
u een infraroodverbinding wilt gebruiken, moet het apparaat waarmee u verbinding<br>
wilt maken IrDA-compatibel zijn. Via de infraroodpoor

Richt de infraroodstraal niet op de ogen van iemand en let op dat er geen storingen optreden met andere infraroodapparaten. Dit apparaat is een laserproduct van Klasse 1.

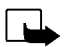

**Opmerking:** U kunt deze functie alleen gebruiken als de telefoon is ingeschakeld. Schakel de telefoon niet in als het gebruik van mobiele telefoons verboden is of als dit storing of gevaar zou kunnen opleveren.

### **Gegevens verzenden en ontvangen via infrarood**

- • Zorg ervoor dat de infraroodpoorten van het verzendende en het ontvangende apparaat op elkaar gericht zijn en dat er zich geen obstakels tussen deze apparaten bevinden. De aanbevolen afstand tussen beide apparaten bedraagt maximaal één meter.
- U stelt de infraroodpoort van de telefoon in op het ontvangen van gegevens via infrarood door op **Menu** te drukken en *Infrarood* te selecteren.
- De gebruiker van het zendende toestel selecteert vervolgens de gewenste infraroodfunctie om de datatransmissie te starten.

Als de datatransmissie niet binnen twee minuten na het activeren van de infraroodpoort wordt gestart, wordt de verbinding verbroken en moet u opnieuw beginnen.

### **Pictogram infraroodverbinding**

- •Wanneer  $\nu$ --- onafgebroken wordt weergegeven, is de infraroodverbinding geactiveerd en is de telefoon gereed voor het verzenden of ontvangen van gegevens via de infraroodpoort.
- Wanneer **b** knippert, wordt geprobeerd verbinding te maken met het andere apparaat of is de infraroodverbinding verbroken.

# ■ **Bluetooth (menu 11)**

U kunt de telefoon instellen op het zenden en ontvangen van gegevens via Bluetooth. In het menu Bluetooth kunt u verbindingen beheren en instellingen definiëren.

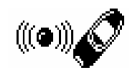

Bluetooth-apparaten maken gebruik van radiogolven en de telefoon en het andere Bluetoothapparaat hoeven zich dus niet in elkaars gezichtsveld te bevinden. De twee apparaten moeten zich wel binnen een straal van 10 meter van elkaar bevinden, hoewel de verbinding storing kan ondervinden van obstakels zoals een muur of andere elektronische apparatuur.

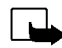

**Opmerking:** U kunt deze functie alleen gebruiken als de telefoon is ingeschakeld. Schakel de telefoon niet in als het gebruik van mobiele telefoons verboden is of als dit storing of gevaar zou kunnen opleveren. In sommige landen gelden beperkingen voor het gebruik van Bluetooth-apparaten. Vraag dit na bij de bevoegde instanties in uw land.

**Bluetooth activeren en uitschakelen**<br>Druk op Menu en selecteer *Bluetooth*. Als *Bluetooth* wordt weergegeven, selecteert u Aan of Uit. In het<br>display wordt de melding weergegeven dat Bluetooth is geactiveerd of uitgescha

### **Naam van Bluetooth-apparaat**

Als u Bluetooth voor het eerst activeert, wordt de naam van uw Nokia 6310i weergegeven. U kunt de standaardnaam accepteren of wijzigen. De naam kan uit maximaal 15 tekens bestaan. Als u de naam accepteert, wordt *Naam opgeslagen* weergegeven. Naamgeving voor Bluetooth-apparaten kan u helpen Bluetooth-apparaten of –accessoires van elkaar te onderscheiden.

De naam van de telefoon wordt niet weergegeven als u de naam van het apparaat al had gewijzigd bij *Instellingen Bluetooth* voordat Bluetooth voor het eerst werd geactiveerd. Zie [Instellingen Bluetooth](#page-88-0) op pagina [89](#page-88-0).

### <span id="page-86-0"></span>**Afstemming met het Bluetooth-wachtwoord**

Om een veilige verbinding te maken, moet u Bluetooth-wachtwoorden uitwisselen met het apparaat waarmee u voor het eerst verbinding maakt. Dit wordt afstemmen genoemd. Het Bluetoothwachtwoord is een numerieke code van 1 tot 16 tekens. Afstemming dient te gebeuren voor verbinding van accessoires maar ook voor data- en fax-verbindingen met een compatibele computer. Nokiaaccessoires hebben een vast wachtwoord dat bij de accessoire wordt geleverd.

Wanneer u een Bluetooth-verbinding tot stand wilt brengen met een ander apparaat dan een Nokiaaccessoire, bijvoorbeeld met een andere mobiele telefoon, kunt u een tijdelijk wachtwoord gebruiken dat u zelf samenstelt. Dit wachtwoord wordt slechts éénmaal gebruikt; u hoeft het dus niet te

onthouden. Stel identieke wachtwoorden samen met de andere persoon waarmee u Bluetoothverbinding wilt delen. Als u de afstemming tussen de twee apparaten opnieuw tot stand moet brengen, kunt u een nieuwe code samenstellen.

### **Bluetooth-verbinding**

Druk op **Menu** en selecteer achtereenvolgens *Bluetooth* en *Zoeken naar audio-accessoires*. De telefoon begint te zoeken naar apparaten en accessoires. Apparaten die op de zoekbewerking reageren, worden één voor één weergegeven in een lijst met Bluetooth-accessoires, beginnend met het eerste apparaat dat wordt gevonden. Het apparaat dat het laatst wordt gevonden, wordt onderaan in de lijst weergegeven. Druk op **Stop** om het zoeken te stoppen.

Ga naar het gewenste apparaat en druk op **Kiezen**. Als de verbinding tot stand is gebracht, wordt *Verbonden met* weergegeven, gevolgd door naam van het apparaat.

Als apparaten niet zijn afgestemd, wordt de gevraagd naar het wachtwoord van het gewenste apparaat. Zie [Afstemming met het Bluetooth-wachtwoord](#page-86-0) hierboven.

Als het apparaat in de lijst zich buiten het bereik van de verbinding bevindt wanneer u verbinding probeert te maken, wordt een foutmelding weergegeven.

Er kan slechts één verbinding tegelijkertijd actief zijn.

Als u het actieve apparaat wilt weergeven, drukt u op **Menu** en selecteert u achtereenvolgens *Bluetooth* en *Actief apparaat bekijken*. Hier kunt u de verbinding met het apparaat ook verbreken.

Als u de lijst met afgestemde apparaten wilt weergeven, drukt u op **Menu** en selecteert u achtereenvolgens *Bluetooth* en *Gepaarde apparaten bekijken*. De oudste apparaatafstemming wordt bovenaan in de lijst weergegeven. Wanneer u op **Opties** drukt onder *Gepaarde apparaten bekijken*, zijn de volgende opties beschikbaar, afhankelijk van de status van het apparaat of de verbinding: *Korte* 

naam toewijzen om een naam (alleen zichtbaar voor uzelf) te geven aan het afgestemde apparaat,<br>Paar scheiden en verwijderen om het geselecteerde apparaat uit de lijst te verwijderen, en *Verzoek*<br>goedkeuring verb. om aan t

## <span id="page-88-0"></span>**Instellingen Bluetooth**

Dit betreft de Bluetooth-instellingen van de telefoon zelf. Druk op **Menu** en selecteer achtereenvolgens *Bluetooth* en *Instellingen Bluetooth*. De volgende opties zijn beschikbaar:

- • *Waarneembrhd mijn telefoon* om de manier waarop de telefoon zichtbaar is voor andere Bluetoothapparaten te wijzigen. De mogelijke opties zijn:
	- *Waarneembaar*, de standaardmodus.
	- *Verborgen*, om het apparaat onzichtbaar te maken, zodat het uitsluitend reageert op apparaten waarop het is afgestemd.
- • *Naam van mijn telefoon* om de Bluetooth-naam van de telefoon, die aan anderen wordt weergegeven, te wijzigen.

## ■ **Extra (menu 12)**

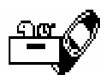

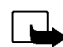

**Opmerking:** U kunt de functies in dit menu alleen gebruiken als de telefoon is

ingeschakeld. Schakel de telefoon niet in als het gebruik van mobiele telefoons verboden is of als dit storing of gevaar zou kunnen opleveren.

### **Opname-eenheid**

U kunt spraak, geluid of een actief gesprek opnemen. Dit kan bijvoorbeeld handig zijn als u een naam en telefoonnummer wilt opnemen om dit later te noteren.

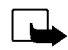

**Opmerking:** Houd u aan de lokale wetgeving met betrekking tot het opnemen van gesprekken. Gebruik deze functie niet op onrechtmatige wijze.

### **Opnemen**

- 1. Druk op **Menu** en selecteer achtereenvolgens *Extra* en *Opname-eenh.*.
- 2. Selecteer *Opnemen* om de opname te starten. Als u de opname wilt starten tijdens een gesprek, drukt u op **Opties** en selecteert u *Opnemen*.

Houd de telefoon tijdens het opnemen in de normale positie tegen het oor.

- 3. Druk op **Stop** om de opname te stoppen.
- 4. Toets een nieuwe naam in voor de opname en druk op **OK** om de opname op te slaan.

Als u de opname niet wilt opslaan, drukt u op **Wis** om de standaardnaam te wissen. Druk vervolgens op **Terug** en op **OK**.

Als u een actief gesprek opneemt, wordt de opname automatisch opgeslagen onder de naam *Opname*.

Opnamelijst<br>
Druk op Menu en selecteer achtereenvolgens *Extra* en *Opname-eenh.* Selecteer *Opnamelijst*, ga naar<br>
de gewenste opname en druk op Opties.<br>
• Selecteer *Afspelen* om de geselecteerde opname te beluisteren.<br>

- 
- 
- Selecteer *Wissen* om de opname te wissen. Druk op **OK** om te bevestigen.
- Selecteer *Alarm toev.*. Toets de datum voor het alarm in en druk op **OK**. Toets de tijd voor het alarm in en druk op **OK**.

*Alarm* vervangt *Alarm toev.* wanneer het alarm is ingeschakeld. Als u *Alarm* selecteert, worden de naam van de opname en de datum en tijd voor het alarm weergegeven. U kunt het alarm verwijderen door op **Wissen** en vervolgens op **OK** te drukken.

Als het alarmtijdstip is aangebroken, klinkt een waarschuwingstoon, wordt de tekst *Opname!* weergegeven en worden het alarmtijdstip en de naam van de opname weergegeven. Druk op **Stop** om de waarschuwingstoon te stoppen en druk vervolgens op **Spelen** om de opname af te spelen.

### **Spraakopdrachten**

Er is een lijst met telefoonfuncties die met een spraaklabel kunnen worden geactiveerd. U kunt maximaal vijf spraaklabels voor spraakopdrachten toevoegen.

Druk op **Menu** en selecteer achtereenvolgens *Extra* en *Spraakopdrachten*. Selecteer de gewenste opdrachtenmap, ga naar de opdracht waaraan u een spraaklabel wilt toevoegen en druk op **Opties**. Als voor de opdracht al een spraaklabel aanwezig is, wordt het pictogram  $\, \mathfrak{D} \,$  weergegeven.

U kunt spraakopdrachten op dezelfde manier toevoegen als spraaknummers. Zie [Een spraaknummer](#page-43-0)  [toevoegen](#page-43-0) op pagina [44](#page-43-0). Zie ook [Een spraaknummer opnieuw afspelen, wijzigen of wissen](#page-44-0) op pagina [45](#page-44-0).

U kunt de spraakopdracht op dezelfde manier activeren als een spraaknummer (zie pagina [45](#page-44-1)).

U kunt geen spraakopdrachten activeren als een toepassing die gebruikmaakt van de GPRS-verbinding, bezig is met het verzenden of ontvangen van gegevens. Voordat u de spraakopdracht kunt activeren, moet u eerst de toepassing met de GPRS-verbinding beëindigen (WAP, inbelverbinding).

### **Portefeuille**

In *Portefeuille* kunt u persoonlijke gegevens, zoals aantekeningen en virtuele kaarten (bijvoorbeeld creditcardgegevens) opslaan. U kunt ook toegang zoeken tot een WAP-winkel en uw aankopen betalen vanuit de portefeuille.

Wanneer u de portefeuille de eerste keer probeert te openen, moet u een eigen portefeuillecode maken bij de vraag *Code portefeuille maken:*. Toets de portefeuillecode in en accepteer deze. De portefeuillecode kan uit 4 tot 10 tekens bestaan. Bevestig de code bij *Portefeuillecode verifiëren:*. Als de verificatie succesvol is, wordt de tekst *Code portef. gemaakt* weergegeven. U kunt de code onbeperkt invoeren ter verificatie. Als u verschillende keren na elkaar een onjuiste portefeuillecode intoetst, wordt de portefeuilletoepassing vijf minuten geblokkeerd.

Als u de inhoud van de portefeuille en de portefeuillecode wilt wissen, toetst u \*#3925538# in vanuit de inactieve modus. U moet de beveiligingscode van de telefoon intoetsen voordat u de inhoud van de portefeuille en de portefeuillecode kunt wissen. De volledige inhoud van de portefeuille wordt gewist.

Druk op **Menu** en selecteer achtereenvolgens *Extra* en *Portefeuille*. De tekst *Portefeuillecode invoeren:* wordt weergegeven. Nadat u de juiste code hebt ingetoetst en bevestigd, kunt u *Kaarten*, *Persoonl. notit.* of *Instellingen* selecteren.

Gegevens van persoonlijke kaarten opslaan<br>
Druk op Menu en selecteer achtereenvolgens *Extra*, Portefeuille en Kaarten om de lijst met kaarten<br>
weer te geven. U kunt de gegevens van maximaal vijf kaarten opslaan. Als u de

- •*Kaartgegevens*, om de naam, het type, het nummer en de vervaldatum van de kaart bij te houden.
- •*Geg. gebruiker*, om de gebruikersnaam en het wachtwoord op te slaan.
- •*Adresgegevens*, om uw persoonlijke gegevens, bijvoorbeeld uw naam en adres, op te slaan.
- • *Factuurgegev.*, om creditcardgegevens op te slaan voor kaarten waarvoor de facturering naar een ander adres dan uw eigen adres gaat, bijvoorbeeld creditcards van uw bedrijf.
- •*Ontvangstinfo*, om telefoonnummers en e-mailadressen op te slaan.
- •*Kaart kopiëren*, om een kopie te maken van een kaart in de portefeuille.
- •*Wis kaartgeg.*, om de velden met kaartgegevens te wissen.
- •*Naam wijzigen*, om de naam van de geselecteerde kaart te wijzigen.

### **Beveiligde notities**

Onder de beveiligde notities kunt u maximaal 30 persoonlijke notities opslaan, bijvoorbeeld wachtwoorden of aantekeningen.

Druk op **Menu** en selecteer achtereenvolgens *Extra*, *Portefeuille* en *Persoonl. notit.*. Als u op **Opties** drukt, kunt u notities bekijken, nieuwe notities toevoegen, een geselecteerde notitie wijzigen en notities sorteren op naam of op datum. Met *Zend als tekst* kunt u de inhoud van de notitie naar een tekstbericht kopiëren. Met *Kopie: kalender* kunt u de titel en de notitie naar de kalender kopiëren als herinnering. Met *Nr. gebruiken* kunt u één of meer nummers uit een notitie ophalen.

### **Instellingen voor portefeuille**

Druk op **Menu** en selecteer achtereenvolgens *Extra*, *Portefeuille* en *Instellingen*. Selecteer

- *Codeverzoek*, om het verzoek om de portefeuillecode in of uit te schakelen. U moet de bestaande portefeuillecode intoetsen voordat u het codeverzoek kunt in- of uitschakelen.
- *Code wijzigen*, om de portefeuillecode te wijzigen.

### **Aankopen betalen vanuit de portefeuille**

U kunt toegang zoeken tot een WAP-winkel en uw aankopen betalen vanuit de portefeuille via de volgende procedure:

- 1. Breng een WAP-verbinding tot stand (zie onder).
- 2. Ga naar de gewenste WAP-winkel en kies het product dat u wilt aanschaffen.
- 3. Vul het betalingsformulier dat u van de serviceprovider krijgt in door de informatie uit de portefeuille over te brengen. Zoek de kaart met de benodigde gegevens en selecteer deze. Als u alle velden wilt invullen, kiest u *Vul elk veld in* . Deze optie wordt uitsluitend weergegeven als de WAPpagina of de kaart de ECML-standaard (Electronic Commerce Modeling Language) ondersteunt. U kunt ook slechts één informatieveld van een kaart kiezen. Het ingevulde formulier wordt weergegeven.
- 4. Bevestig de aankoop. De informatie wordt doorgezonden.

## **Timer-functie**

Druk op **Menu** en selecteer achtereenvolgens *Extra* en *Timer-functie*. Toets de alarmtijd (uren en minuten) in en druk op **OK** om de timer-functie te starten. Desgewenst kunt u een korte tekst intoetsen die wordt weergegeven als het tijdstip is aangebroken. Druk op **OK**. Als de timer-functie actief is, wordt het pictogram  $\mathbf{D}$  weergegeven in de standby-modus.

Als het alarmtijdstip is aangebroken als de telefoon zich in de standby-modus bevindt, klinkt een<br>waarschuwingstoon en knippert de bijbehorende tekst als deze is ingesteld of wordt *Timer-tijd is*<br>verstreken weergegeven. U

Druk op **Menu** en selecteer achtereenvolgens *Extra* en *Timer-functie*. Selecteer *Tijd wijzigen* om de timer opnieuw in te stellen of selecteer *Timer stoppen* om de timer-functie te stoppen.

## **Stopwatch**

Met de stopwatch kunt u de tijd opnemen en tussentijden en rondetijden opnemen. Tijdens de tijdsopname kunnen de overige functies van telefoon gewoon worden gebruikt.

De functie Stopwatch maakt gebruik van de batterij. Hierdoor wordt de spreektijd van de telefoon bekort. Laat deze functie niet actief op de achtergrond terwijl u andere functies van de telefoon gebruikt.

### <span id="page-94-0"></span>**Tijd bijhouden en tussentijden opnemen**

1. Druk op **Menu** en selecteer achtereenvolgens *Extra*, *Stopwatch* en *Tussentijden*. Als de tijdsopname in de achtergrond plaatsvindt, bijvoorbeeld vanwege een inkomende oproep,

drukt u op *Doorgaan*.

2. Druk op **Starten** om de tijdsopname te starten. Druk op **Interval** elke keer dat u de tussentijd wilt opnemen. De tussentijden worden onder de lopende tijd in het display weergegeven. U kunt bladeren om de tijden te bekijken.

- 3. Druk op **Stop** om de tijdsopname te stoppen.
- 4. Druk op **Opties** en selecteer

*Starten* om de tijdsopname opnieuw te starten. De nieuwe tijd wordt aan de vorige tijd toegevoegd. *Opslaan* om de tijd op te slaan. Toets een naam in voor de opgenomen tijd en druk op **OK**. Als geen naam wordt ingetoetst, wordt de totale tijd als naam genomen.

*Resetten* om de teller op 0 te zetten zonder de tijd op te slaan.

### **Rondetijden**

Druk op **Menu** en selecteer achtereenvolgens *Extra*, *Stopwatch* en *Rondetijden*. Druk op **Starten** om de tijdsopname te starten en druk op **Rondetijd** om een rondetijd op te nemen. Druk op **Stop** om de opname van de rondetijd te stoppen. Druk op **Opties** om de rondetijden op te slaan of terug te zetten. Zie [Tijd bijhouden en tussentijden opnemen](#page-94-0) hierboven.

### **Tijden weergeven en wissen**

Druk op **Menu** en selecteer achtereenvolgens *Extra* en *Stopwatch*.

Als de stopwatch niet op 0 wordt gezet, kunt u *Laatste tonen* selecteren om de laatste tijdsopname weer te geven. Selecteer *Tijden bekijken* om een lijst met namen of eindtijden van de tijdsets weer te geven en selecteer de tijd die u wilt weergeven.

Druk op **Opties** en selecteer *Tijden wissen* als u de opgeslagen tijden wilt wissen. Selecteer *Alle tegelijk* en druk op **OK**, of selecteer *Een voor een* en ga naar de tijden die u wilt wissen. Druk op **Wissen** en vervolgens op **OK**.

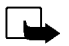

VAP-diensten (menu 13)<br>Zie ook [WAP \(Wireless Application Protocol\)](#page-17-0) op pagina [18](#page-17-0).<br>Opmerking: U kunt deze functie alleen gebruiken als de telefoon is ingeschakeld.<br>Schakel de telefoon niet in als het gebruik van mobiele tele

WAP-diensten maken op hun WAP-pagina's gebruik van Wireless Mark-Up Language (WML). U kunt op de telefoon geen web-site's in Hyper Text Mark-Up Language (HTML) weergeven.

### **Basisstappen voor het activeren en gebruiken van WAP-diensten**

- 1. Sla de dienstinstellingen op die nodig zijn voor toegang tot de gewenste WAP-dienst. Zie [De](#page-97-0)  [telefoon instellen voor een WAP-dienst](#page-97-0) hieronder en [Weergaveinstellingen van de WAP-browser](#page-104-0) op pagina [105](#page-104-0).
- 2. Maak verbinding met de gewenste WAP-dienst. Zie [Verbinding maken met een WAP-dienst](#page-101-0) op pagina [102](#page-101-0).
- 3. Blader door de pagina's van de WAP-dienst. Zie [Bladeren door de pagina's van een WAP-dienst](#page-102-0) op pagina [103](#page-102-0).
- 4. Beëindig de verbinding met de WAP-dienst als u klaar bent. Zie [Een WAP-verbinding verbreken](#page-104-1) op pagina [105](#page-104-1).

### <span id="page-97-0"></span>**De telefoon instellen voor een WAP-dienst**

U kunt de dienstinstellingen als tekstbericht ontvangen van de netwerkexploitant of serviceprovider die de gewenste WAP-dienst aanbiedt. Neem voor meer informatie contact op met de netwerkexploitant of serviceprovider, of bezoek de website van Club Nokia (www.club.nokia.com).

U kunt de instellingen ook handmatig intoetsen. Neem contact op met uw netwerkexploitant of serviceprovider voor de juiste instellingen. De WAP-instellingen kunnen bijvoorbeeld beschikbaar zijn op de website van de netwerkexploitant of serviceprovider.

### **Als tekstbericht ontvangen dienstinstellingen opslaan**

Als u de dienstinstellingen als tekstbericht ontvangt, wordt de tekst *Dienstinstellingen ontvangen* weergegeven.

• Als u de ontvangen instellingen wilt opslaan en activeren, drukt u op **Opties** en selecteert u *Opslaan*.

Als geen instellingen zijn opgeslagen onder *Actieve dienstinstellingen*, worden de instellingen opgeslagen onder de eerste beschikbare verbindingsset en worden ze geactiveerd.

- Als u de ontvangen instellingen wilt negeren, drukt u op **Opties** en selecteert u *Wegdoen*.
- Als u de ontvangen instellingen eerst wilt weergeven, drukt u op **Opties** en selecteert u *Bekijken*. Als u de instellingen wilt opslaan, drukt u op **Opslaan**.

- 
- 

De dienstinstellingen handmatig intoetsen<br>
1. Druk op Menu en selecteer achtereenvolgens Diensten en Instellingen.<br>
2. Selecteer Actieve dienstinstellingen.<br>
U moet de verbindingsset activeren waarin u de dienstinstellinge

- 
- 4. Selecteer *Actieve dienst-instell. bewerken*.

Selecteer de dienstinstellingen één voor één en toets alle vereiste instellingen in.

- •*Naam set instellingen*- toets een nieuwe naam in voor de verbindingset en druk op **OK**.
- •*Homepage* - toets het homepage-adres van de gewenste WAP-dienst in en druk op **OK**.
- •*Sessiemodus* - selecteer *Doorlopend* of *Tijdelijk*.
- •*Verbinding beveiligen* - selecteer *Aan* of *Uit*.

Als de verbindingsbeveiliging is ingesteld op *Aan*, probeert de telefoon een beveiligde verbinding te gebruiken voor toegang tot de WAP-dienst. Als er geen beveiligde verbinding beschikbaar is, wordt geen verbinding gemaakt. Als u toch verbinding wilt maken met een onbeveiligde lijn, moet u de verbindingsbeveiliging uitschakelen (*Uit*).

• *Drager gegevens* - selecteer *GSM-gegevens* of *GPRS*. Neem contact op met uw netwerkexploitant of serviceprovider voor informatie over de tarieven, verbindingssnelheid en andere gegevens.

Als *GSM-gegevens* de geselecteerde gegevensdrager is:

- *Inbelnummer* toets het telefoonnummer in en druk op **OK**.
- *IP-adres* toets het adres in en druk op **OK**. U kunt het IP-adres verkrijgen bij de netwerkexploitant of serviceprovider.
- *Verificatietype* selecteer *Beveiligd* of *Normaal*.
- *Type data-oproep* selecteer *Analoog* of *ISDN*.
- *Snelheid data-oproep* selecteer de gewenste snelheid of selecteer *Automatisch*. De optie *Automatisch* is uitsluitend beschikbaar als het huidige type dataoproep *Analoog* is. De daadwerkelijke snelheid van de dataoproep is afhankelijk van de serviceprovider.
- *Login-type* selecteer *Handmatig* of *Automatisch*. Als u *Automatisch* selecteert, worden voor het login-type de gebruikersnaam en het wachtwoord uit de volgende instellingen gebruikt. Als <sup>u</sup>*Handmatig* selecteert, moeten de login-gegevens worden opgegeven bij het tot stand brengen van een verbinding.
- *Gebruikersnaam* toets de gebruikersnaam in en druk op **OK**.
- *Wachtwoord* toets het wachtwoord in en druk op **OK**.

Als *GPRS* de geselecteerde gegevensdrager is:<br>
CPRS-verbinding - selecteer Altijd online of Wanneer nodig.<br>
Als u Altijd online selecteert, wordt de telefoon automatisch geregistreerd bij een GPRS-netwerk<br>
wanneer u het t blijft de telefoon geregistreerd bij het GPRS-netwerk.

Als u *Wanneer nodig* selecteert, wordt de GPRS-verbinding tot stand gebracht wanneer u verbinding maakt met een WAP-dienst en wordt deze verbroken wanneer u de WAP-verbinding beëindigt.

• *GPRS-toegangspunt* - toets de naam van het toegangspunt in en druk op **OK**.

De naam van een toegangspunt is nodig om een verbinding met een GPRS-netwerk tot stand te brengen. U kunt de naam van het toegangspunt verkrijgen bij de netwerkexploitant of serviceprovider.

- *IP-adres* toets het adres in en druk op **OK**. U kunt het IP-adres verkrijgen bij de netwerkexploitant of serviceprovider.
- *Verificatietype* selecteer *Beveiligd* of *Normaal*.
- • *Login-type* - selecteer *Handmatig* of *Automatisch*. Als u *Handmatig* selecteert als de *GPRSverbinding* is ingesteld op *Altijd online*, wordt de verbinding *Altijd online* uitgeschakeld.
- •*Gebruikersnaam* - toets de gebruikersnaam in en druk op **OK**.
- *Wachtwoord* toets het wachtwoord in en druk op **OK**.

### <span id="page-101-0"></span>**Verbinding maken met een WAP-dienst**

Controleer eerst of de dienstinstellingen van de gewenste WAP-dienst zijn geactiveerd. De instellingen activeren:

• Druk op **Menu** en selecteer achtereenvolgens *Diensten* en *Instellingen*. Selecteer *Actieve dienstinstellingen*, ga naar de set die u wilt activeren en druk op **Activeer**.

Maak verbinding met de gewenste WAP-dienst. U kunt op drie manieren verbinding maken:

• Open de homepage van de WAP-dienst:

Druk op **Menu** en selecteer achtereenvolgens *Diensten* en *Homepage*.

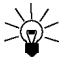

**Tip:** Ga als volgt te werk om de homepage van een WAP-dienst snel te openen:

Houd  $\odot$  ingedrukt in de standby-modus.

### OF

• Selecteer een bookmark van de WAP-dienst:

Druk op **Menu**, selecteer *Diensten*, *Bookmarks* en selecteer een bookmark.

Als de bookmark niet werkt met de huidige dienstinstellingen, activeert u een andere set dienstinstellingen en probeert u het nogmaals.

OF

• Toets het adres van de WAP-dienst in:

Druk op **Menu** en selecteer achtereenvolgens *Diensten* en *Ga naar adres*. Toets het adres van de WAP-dienst in, druk op  $\left(\frac{1}{k}\right)$  voor speciale tekens en druk op **OK**.

Het prefix http:// wordt automatisch vóór het adres toegevoegd. Dit hoeft u dus niet in te toetsen.

<span id="page-102-0"></span>Bladeren door de pagina's van een WAP-dienst<br>Nadat u verbinding met de WAP-dienst hebt gemaakt, kunt u in de WAP-pagina's van de dienst<br>browsen. De functies van de telefoontoetsen kunnen per WAP-dienst verschillen. Volg de

oproep plaatsvindt, wordt het pictogram  $\boldsymbol{\Sigma}$  rechtsboven in het display weergegeven. De GPRSverbinding wordt onderbroken.

### **Algemene richtlijnen voor het gebruik van de telefoontoetsen**

- Gebruik de bladertoetsen  $\searrow$  of  $\triangle$  om door de WAP-pagina te bladeren.
- •Als u een gemarkeerd item wilt selecteren, drukt u op  $\mathbf{\odot}$ .
- Als u letters en cijfers wilt intoetsen, drukt u op de toetsen  $\mathbb{C}$   $\mathbb{C}$   $\mathbb{C}$  and  $\mathbb{C}$  . Druk op  $\mathbb{C}$  om speciale tekens in te toetsen.
- Tijdens een actieve WAP-verbinding zijn alle of sommige van de volgende opties beschikbaar. Druk op **Opties** en selecteer de gewenste optie.

*Homepage* als u wilt terugkeren naar de homepage van de WAP-dienst.

*Bookmarks* om de lijst met bookmarks weer te geven. Zie [Bookmarks](#page-105-0) op pagina [106](#page-105-0) voor meer informatie.

*Bewerken* / *Rij openen* / *Koppel. openen* / *Lijst openen* om tekst in te toetsen of om een gemarkeerd item op de WAP-pagina te selecteren.

*Bookmark toev.* om de huidige WAP-pagina als bookmark aan de lijst met bookmarks toe te voegen. *Ga naar adres* om het adres van de gewenste WAP-dienst in te toetsen.

*Dienst-inbox* om de lijst met dienstberichten weer te geven. Zie [Dienst-inbox](#page-107-0) op pagina [108](#page-107-0). *Weergave-inst.*. Zie [Weergaveinstellingen van de WAP-browser](#page-104-0) op pagina [105](#page-104-0) voor meer informatie.

*Instellingen cookies*. Zie [Instellingen downloaden](#page-105-1) op pagina [106](#page-105-1) voor meer informatie.

*Gebruik nr.* om een nummer van de huidige WAP-pagina op te slaan of te bellen (en de WAPverbinding te beëindigen). Als de WAP-pagina meerdere nummers bevat, kunt u het gewenste nummer selecteren.

*Opnieuw laden* om de huidige WAP-pagina opnieuw te laden en bij te werken.

*Cache wissen*. Zie [Het cachegeheugen](#page-108-0) op pagina [109](#page-108-0) voor meer informatie.

*Beveiligingsinfo* om beveiligingsinformatie over de huidige WAP-verbinding en de server weer te geven.

*Afsluiten* om het browsen te stoppen en het gesprek te beëindigen.

### **WAP - direct bellen**

Bepaalde WAP-pagina's ondersteunen functies waartoe u toegang hebt tijdens het browsen. Dit wordt aangegeven op de WAP-pagina. U kunt bijvoorbeeld

- bellen terwijl een WAP-pagina actief is.
- DTMF-toonreeksen zenden terwijl u een gesprek voert.
- een naam en telefoonnummer vanaf een WAP-pagina in de telefoonlijst opslaan.

Voordat de functie wordt uitgevoerd, wordt om bevestiging gevraagd.

<span id="page-104-1"></span>Een WAP-verbinding verbreken<br>Druk tijdens het gebruik van een WAP-dienst op Opties en selecteer *Afsluiten.* Als *Browser afsluiten?*<br>Wordt weergegeven, drukt u op Ja.<br>U kunt ook op **CO** drukken. Als *GSM-gegevens* de gese

### <span id="page-104-0"></span>**Weergaveinstellingen van de WAP-browser**

1. **Als geen WAP-verbinding actief is**:

Druk op **Menu** en selecteer achtereenvolgens *Diensten*, *Instellingen* en *Weergave-instellingen*.

### **Als een WAP-verbinding actief is**:

Druk op **Opties** en selecteer *Weergave-inst.*.

- 2. Selecteer *Regeldoorloop* of *Afbeeldingen tonen*.
- 3. Selecteer *Aan* of *Uit* voor *Regeldoorloop* en *Ja* of *Nee* voor *Afbeeldingen tonen*.

Als *Regeldoorloop* is ingesteld op *Aan*, loopt de tekst door op de volgende regel als deze niet op één regel past.

Als *Afbeeldingen tonen* is ingesteld op *Nee*, worden eventuele afbeeldingen op de WAP-pagina niet weergegeven. Dit kan het browsen op WAP-pagina's met veel afbeeldingen versnellen.

### <span id="page-105-1"></span>**Instellingen downloaden**

U kunt de telefoon instellen op het toestaan of verbieden van cookies.

Een cookie bestaat uit gegevens die een WAP-site opslaat in het cachegeheugen in de telefoon. Deze gegevens kunnen bijvoorbeeld uw gebruikersgegevens of browservoorkeuren zijn. Cookies blijven opgeslagen totdat u het cachegeheugen leegmaakt (zie [Het cachegeheugen](#page-108-0) op pagina [109](#page-108-0)).

1. **Als geen WAP-verbinding actief is**:

Druk op **Menu** en selecteer achtereenvolgens *Diensten*, *Instellingen* en *Instellingen cookies*. **Als een WAP-verbinding actief is**:

Druk op **Opties** en selecteer *Instellingen cookies*.

2. Selecteer *Cookies* en selecteer *Toestaan* om het ontvangen van cookies toe te staan of *Verbieden* om cookies te verbieden.

### <span id="page-105-0"></span>**Bookmarks**

U kunt maximaal 25 adressen van WAP-pagina's in het telefoongeheugen opslaan als bookmark.

1. **Als geen WAP-verbinding actief is**:

Druk op **Menu** en selecteer achtereenvolgens *Diensten* en *Bookmarks*.

**Als een WAP-verbinding actief is**:

Druk op **Opties** en selecteer *Bookmarks*.

2. Ga naar de gewenste bookmark en druk op **Opties**.

- - *Ga naar* om verbinding te maken met de WAP-pagina die aan de bookmark gekoppeld is.
	- •*Bewerken* of *Wissen* om de geselecteerde bookmark te wijzigen of verwijderen.
- **Manuform Scheefteer een van de volgende opties:**<br>
 Ga naar om verbinding te maken met de WAP-pagina die aan de bookmark gekoppeld is.<br>
 Bewerken of *Wissen* om de geselecteerde bookmark te wijzigen of verwijderen.<br>
 Ze • *Zenden* om de geselecteerde bookmark naar een andere telefoon te zenden via SMS (*Als bookmark*).
	- *Nieuw bookm.* om een nieuwe bookmark te maken zonder verbinding te maken met een WAPdienst. Toets het adres en de naam van de WAP-pagina in en druk op **OK**.

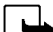

In de telefoon zijn mogelijk een aantal bookmarks voorgeïnstalleerd voor sites die niet met Nokia verbonden zijn. Deze sites worden niet door Nokia gegarandeerd of ondersteund. Als u deze sites wilt bezoeken, moet u net zoals voor andere sites maatregelen treffen om de veiligheid of inhoud van de site te garanderen.

### **Een bookmark ontvangen**

Wanneer u een bookmark hebt ontvangen als tekstbericht, drukt u op **Opties** en selecteert u *Bekijken* om de bookmark weer te geven, *Opslaan* om de bookmark op te slaan of *Wegdoen* om de bookmark te verwijderen.

### <span id="page-107-0"></span>**Dienst-inbox**

De telefoon kan dienstberichten ontvangen die door de serviceprovider worden gezonden. Dienstberichten zijn berichtgevingen, bijvoorbeeld in de vorm van nieuwskoppen. Deze kunnen een tekstbericht of het adres van een WAP-dienst bevatten.

1. **De dienst-inbox openen wanneer geen WAP-verbinding actief is**:

Wanneer u een dienstbericht hebt ontvangen, wordt de tekst *1 dienstbericht ontvangen* weergegeven. Druk op **Bekijken** om de *Dienst-inbox* te activeren.

Als u op **Uit** drukt, wordt het bericht verplaatst naar de *Dienst-inbox*. Als u de *Dienst-inbox* later wilt activeren, drukt u op **Menu** en selecteert u achtereenvolgens *Diensten* en *Dienst-inbox*.

### **Als een WAP-verbinding actief is**:

Druk op **Opties** en selecteer *Dienst-inbox*.

2. Ga naar het gewenste bericht en druk op **Opties**.

Selecteer *Ophalen* om de WML-browser te activeren en de aangegeven inhoud te downloaden. Selecteer *Details* om uitvoerige informatie over het dienstbericht weer te geven.

Selecteer *Wissen* om het geselecteerde dienstbericht te wissen.

### **De telefoon instellen op het ontvangen van dienstberichten**

Druk op **Menu** en selecteer achtereenvolgens *Diensten*, *Instellingen*, *Instellingen dienst-inbox* en *Dienstberichten*. Als u de telefoon wilt instellen op het ontvangen van dienstberichten, selecteert u *Aan*. Als u *Uit* selecteert, ontvangt de telefoon geen dienstberichten.
Het cachegeheugen<br>
Opmerking: De opgevraagde gegevens of diensten worden opgeslagen in de cache van de telefoon. Een<br>
cache is een buffergeheugen waarin gegevens tijdelijk worden opgeslagen. Als u gebruik hebt gemaakt of<br>

Druk op **Menu** en selecteer achtereenvolgens *Diensten* en *Cache wissen*.

**Het cachegeheugen leegmaken als een WAP-verbinding actief is**:

Druk op **Opties** en selecteer *Cache wissen*.

# **Beveiligingspictogram**

Als het beveiligingspictogram  $\blacksquare$  wordt weergegeven tijdens een WAP-verbinding, is de datatransmissie tussen de telefoon en de WAP-gateway of WAP-server (aangeduid door het *IP-adres* in de *Actieve dienst-instell. bewerken*) gecodeerd.

Dit betekent echter niet dat de datatransmissie tussen de gateway en de server (plaats waar de opgevraagde bron is opgeslagen) beveiligd is. Het is de taak van de serviceprovider om de datatransmissie tussen de gateway en server te beveiligen.

# **Beveiligingsmodule**

De beveiligingsmodule biedt beveiligingsdiensten voor WAP-toepassingen en maakt het gebruik van de functie voor digitale handtekeningen van de telefoon mogelijk. Als de beveiligingsmodule aanwezig is in de SIM-kaart, is dit een optionele dienst van uw serviceprovider. De beveiligingsmodule helpt u vaststellen of de kaartinhoud is gelezen of gewijzigd door onbevoegden. De module kan certificaten bevatten, alsmede persoonlijke en publieke sleutels voor het werken met de certificaten. De certificaten worden in de beveiligingsmodule opgeslagen door de uitgever van de SIM-kaart of door de serviceprovider.

## **Digitale handtekening**

Met de functie voor digitale handtekeningen kunt u bijvoorbeeld een rekening of een financiële overeenkomst ondertekenen. De handtekening kan naar u terug worden herleid via de persoonlijke sleutel en het bijbehorende certificaat dat werd gebruikt om de handtekening uit te voeren. Het ondertekenen met de digitale handtekening is dus hetzelfde als uw handtekening zetten onder een factuur, overeenkomst of ander document op papier.

Een digitale handtekening wordt geïnitieerd door een code die is ingesloten in een WAP-pagina. Selecteer een koppeling, bijvoorbeeld de titel van het boek dat u wilt aanschaffen en de prijs van het boek. De procedure voor digitale ondertekening wordt gestart en de tekst die moet worden ondertekend, wordt weergegeven. In dit stadium worden de koptekst *Lezen* en het pictogram voor digitale ondertekening  $\mathbf{E}$  weergegeven.

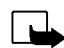

**Opmerking:** Als het pictogram voor digitale ondertekening niet wordt weergegeven, wilt dit zeggen dat er een beveiligingsprobleem is en dat u geen persoonlijke gegevens, zoals een ondertekenings-PIN, moet invoeren.

Als u de weergegeven tekst wilt ondertekenen, leest u alle tekst en selecteert u **Tekenen**.

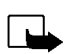

Opmerking: De tekst past mogelijk niet geheel in het display. Blader eerst door de hele tekst<br>Selecteer het gewenste gebruikerscertificaat. Toets de ondertekenings-PIN in en druk op OK.<br>Aangezien de PIN-code niet zal worde is weergegeven, verdwijnt het pictogram voor digitale ondertekening en kunt u doorgaan. De WAPdienst kan een bevestiging van uw aankoop weergeven.

## **Certificaten**

Er zijn drie soorten certificaten:

• Servercertificaten

Een servercertificaat wordt van de server naar de telefoon gezonden. De geldigheid van dit certificaat wordt gecontroleerd met behulp van de beveiligingscertificaten in de telefoon of de beveiligingsmodule. U kunt er zo zeker van zijn dat een WAP-gateway of WAP-server de geclaimde identiteit heeft.

In het display van de telefoon verschijnt een melding als de identiteit van de WAP-server of WAPgateway niet kan worden geverifieerd, als het certificaat van de WAP-server of WAP-gateway niet authentiek is of als u niet het juiste beveiligingscertificaat in de telefoon gebruikt.

•Beveiligingscertificaten

> Beveiligingscertificaten worden door sommige WAP-diensten, zoals bankdiensten, gebruikt voor controle van handtekeningen, servercertificaten of andere beveiligingscertificaten.

U kunt het certificaat downloaden van een WAP-pagina als de WAP-dienst het gebruik van beveiligingscertificaten ondersteunt. Nadat u het certificaat hebt gedownload, kunt u het bekijken

en vervolgens opslaan of verwijderen. Als u het certificaat opslaat, wordt het toegevoegd aan de lijst met certificaten in de telefoon. Beveiligingscertificaten kunnen ook beschikbaar zijn in de beveiligingsmodule.

• Gebruikerscertificaten

Gebruikerscertificaten worden uitgegeven door een certificerende autoriteit. Deze verbindt een gebruiker aan een bepaalde persoonlijke sleutel in een beveiligingsmodule. De sleutels worden in de module opgeslagen door de uitgever van de SIM-kaart of door de serviceprovider.

## **Instellingen beveiligingsmodule**

Druk op **Menu** en selecteer achtereenvolgens *Diensten*, *Instellingen* en *Instellingen beveiligingsmodule*. Als geen beveiligingsmodule in de telefoon aanwezig is, wordt *Beveiligingsmodule invoegen* weergegeven.

In het menu *Instellingen beveiligingsmodule* zijn de volgende opties beschikbaar:

- *Gegevens beveiligingsmodule*: toont het label, de status, de fabrikant en het serienummer van de beveiligingsmodule.
- *Ondertekenings-PIN wijzigen* toont een lijst met ondertekenings-PIN-codes in alfabetische volgorde als meer dan één ondertekenings-PIN in de telefoon aanwezig is. De ondertekenings-PIN wordt bij de SIM-kaart geleverd. Selecteer de ondertekenings-PIN die u wilt wijzigen. Toets de huidige ondertekenings-PIN in. Druk op **Wijzigen** en toets de nieuwe code tweemaal in.

Als u verschillende keren een onjuiste PIN-code hebt ingetoetst, wordt *PIN-code geblokkeerd* weergegeven en wordt u gevraagd de PUK-code in te toetsen. Informeer bij de serviceprovider naar de PUK-code en toets deze in. Als u de PUK-code later wilt intoetsen, moet u eerst de PIN-code proberen te gebruiken. U wordt dan gevraagd naar de PUK-code.

SIM-diensten (menu 14)<br>
Naast de functies die in de telefoon zelf beschikbaar zijn, kan uw SIM-kaart extra<br>
diensten bieden die u kunt activeren via menu 14. Menu 14 wordt uitsluitend<br>
weergegeven als dit door de SIM-kaa

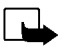

dienstenprovider of andere leverancier) voor informatie over de beschikbare SIM-diensten, de tarieven en het gebruik van deze SIM-diensten.

U kunt de telefoon zo instellen dat de bevestigingsberichten worden weergegeven die tussen uw telefoon en het netwerk worden uitgewisseld bij gebruik van de SIM-kaartdiensten. Hiervoor selecteert u de optie *Vragen* in het menu *SIM-dienstacties bevest.* (menu 4-4-5).

U moet mogelijk een tekstbericht (SMS) verzenden of een betaalde telefonische oproep uitvoeren om deze diensten te activeren.

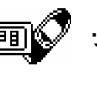

# **8. Fax- en dataverkeer**

U kunt met uw Nokia 6310i gegevens naar andere compatibele apparaten overbrengen als de telefoon via een infrarood-, kabel- of Bluetooth-verbinding is aangesloten op een compatibele pc.

Als u e-mail- en faxberichten wilt verzenden en ontvangen, verbinding wilt maken met computers en wilt surfen op het Internet, moet op uw computer de juiste software voor gegevens- en faxcommunicatie zijn geïnstalleerd. In de handel zijn diverse toepassingen voor gegevens- en faxcommunicatie verkrijgbaar die u met de Nokia 6310i kunt gebruiken.

Als u de telefoon als modem wilt gebruiken, moet u het toestel eerst installeren als modem.

# ■ **Communicatietoepassingen en modemstuurprogramma's**

Op de website van Nokia, www.forum.nokia.com, kunt u de vereiste systeembestanden voor gegevenscommunicatie en de instructies voor de installatie vinden. Bovendien vindt u hier documentatie waarin wordt uitgelegd hoe u apparaten en toepassingen kunt instellen voor gebruik met de Nokia 6310i.

- 
- PC Suite<br>
PC Suite bevat toepassingen voor het volgende:<br>
 gemakkelijk beheer van verschillende telefoonfuncties vanaf de pc.<br>
 het synchroniseren van contactpersonen en kalenderitems tussen de telefoon en het<br>
 beheers
- 
- 
- • het verbindingstype selecteren dat moet worden gebruikt wanneer u de pc en de telefoon op elkaar aansluit.
- een reservekopie van de persoonlijke gegevens in de telefoon maken en herstellen op de pc of een andere telefoon.
- •de installatie van Java-toepassingen van de pc naar de telefoon.

## **Modeminstallatie**

Tijdens de modeminstallatie worden de volgende onderdelen op de pc geïnstalleerd:

- N6310i-gegevens- en faxmodemadapters, waarmee u de telefoon kunt gebruiken als modem bij data- en faxoproepen.
- Nokia Modem Options-software, waarmee u de opties voor uw gegevensoproepen kunt instellen. In deze software vindt u de instellingen voor HSCSD en GPRS.

## **GPRS - General Packet Radio Service**

Zie ook [GPRS-inbelinstellingen](#page-72-0) op pagina [73](#page-72-0).

## **HSCSD - High Speed Circuit Switched Data**

Met de dienst voor hoge-snelheid GSM-gegevenscommunicatie krijgt u sneller toegang tot het Internet en andere diensten. Bij het verzenden en ontvangen van e-mail, kan de transmissiesnelheid van 14,4 kbps worden verdubbeld tot 28,8 kbps. Bij Internet-verbindingen kunt u downloaden met een snelheid van maximaal 43,2 kbps als dit wordt ondersteund door de uitrusting van de netwerkexploitant en de Internet-serviceprovider.

Aangezien de telefoon gegevens sneller verzendt in de HSCSD-modus, raakt de batterij van de telefoon bij het verzenden van gegevens in deze modus sneller leeg dan bij de normale spraak- of dataoproepen. Sluit de telefoon aan op een lader als u het toestel langer wilt gebruiken.

- **For any singen voor gegevenscommunicatie gebruiken**<br>
 Activeer de infraroodverbinding (menu 9) of de Bluetooth-verbinding (menu 10) van de telefoon of<br>
maak via de kabel verbinding met het andere apparaat.<br>
 Als u de in • Activeer de infraroodverbinding (menu 9) of de Bluetooth-verbinding (menu 10) van de telefoon of maak via de kabel verbinding met het andere apparaat.
- Als u de infraroodverbinding gebruikt, moet u ervoor zorgen dat de infraroodpoort van de telefoon gericht is op de infraroodpoort van de pc.
- Start de toepassing voor gegevenscommunicatie op de pc.

Raadpleeg de documentatie bij de toepassing voor meer informatie over het gebruik van de toepassing.

Als een pc-verbinding actief is, wordt het gebruik van de telefoon voor om te bellen en oproepen te beantwoorden afgeraden omdat dit de werking kan storen.

U krijgt betere prestaties als u de telefoon tijdens gegevenstransmissies met de toetsen naar beneden op een stevige ondergrond plaatst. Beweeg de telefoon niet en houd deze tijdens een dataoproep niet in uw hand.

# **9. Informatie over de batterij**

# ■ **De batterij opladen en ontladen**

De telefoon werkt met een oplaadbare batterij.

De capaciteit van een nieuwe batterij wordt pas optimaal benut nadat de batterij twee of drie keer volledig is opgeladen en ontladen.

De batterij kan honderden keren worden opgeladen en ontladen, maar na verloop van tijd treedt slijtage op. Wanneer de gebruiksduur (gesprekstijd en standby-tijd) aanzienlijk korter is dan normaal, is het beter een nieuwe batterij te kopen.

Gebruik alleen batterijen die zijn goedgekeurd door de fabrikant van de telefoon en laad de batterijen alleen op met de laadapparaten die zijn goedgekeurd door de fabrikant. Maak de lader los wanneer deze niet wordt gebruikt. Laat de batterij nooit langer dan een week in een laadapparaat zitten, omdat de gebruiksduur van de batterij kan afnemen wanneer deze wordt overladen. Als een volledig opgeladen batterij niet wordt gebruikt, wordt deze na verloop van tijd automatisch ontladen.

Extreme temperaturen zijn van invloed op de oplaadcapaciteit van de batterij.

Gebruik de batterij alleen voor het doel waarvoor deze bestemd is.

Gebruik nooit een beschadigde oplader of batterij.

Let op dat u geen kortsluiting veroorzaakt in de batterij. Dit kan bijvoorbeeld gebeuren wanneer u een reservebatterij in een tas of jaszak hebt tezamen met een metalen voorwerp (zoals een munt, paperclip of pen) dat in direct contact komt met de poolklemmen van de batterij (de metalen strips aan de achterzijde). Kortsluiting veroorzaakt schade aan de batterij of aan het voorwerp.

De capaciteit en de levensduur van batterijen nemen af wanneer u deze in extreem warme of koude temperaturen<br>
bewaart (zoals in een afgesloten auto in de zomer of in de vrieskou). Probeer ervoor te zorgen dat de<br>
omgevings

# **VERZORGING EN ONDERHOUD**

Uw telefoon is een geavanceerd apparaat, dat met zorg is ontworpen en geproduceerd. Ga er zorgvuldig mee om. De tips hieronder kunnen u helpen om aanspraak te blijven maken op de geldende garantie en vele jaren plezier te hebben van dit product.

- •Houd de telefoon en alle onderdelen en accessoires buiten het bereik van kleine kinderen.
- • Houd de telefoon droog. Neerslag, vocht en vloeistoffen bevatten mineralen die corrosie van elektronische schakelingen veroorzaken.
- Gebruik of bewaar de telefoon niet op stoffige of vuile plaatsen. De bewegende onderdelen kunnen worden beschadigd.
- • Bewaar de telefoon niet op plaatsen waar het heet is. Hoge temperaturen kunnen de levensduur van elektronische apparaten bekorten, batterijen beschadigen en bepaalde kunststoffen doen smelten of vervormen.
- • Bewaar de telefoon niet op plaatsen waar het koud is. Wanneer de hoofdtelefoon weer opwarmt (tot de normale temperatuur), kan binnenin vocht ontstaan, waardoor elektronische schakelingen beschadigd kunnen raken.
- Probeer het apparaat niet open te maken. Ondeskundige behandeling kan de hoofdtelefoon beschadigen.
- Laat de telefoon niet vallen en probeer stoten en schudden te voorkomen. Een ruwe behandeling kan de elektronische schakelingen beschadigen.
- •Gebruik geen agressieve chemicaliën, oplosmiddelen of reinigingsmiddelen om de telefoon schoon te maken.
- 
- Verf de telefoon niet. Verf kan de bewegende onderdelen blokkeren en de werking belemmeren.<br>• Gebruik alleen de meegeleverde antenne of eventueel een goedgekeurde antenne ter vervanging. Niet-<br>goedgekeurde antennes, aanp

# **BELANGRIJKE VEILIGHEIDSINFORMATIE**

## ■ **Verkeersveiligheid**

Gebruik geen telefoon terwijl u een auto bestuurt. Bewaar de telefoon altijd in de houder; leg de telefoon niet op de passagiersstoel of op een plaats waar de telefoon los kan raken bij een botsing of wanneer u plotseling moet remmen.

Verkeersveiligheid heeft altijd voorrang!

## ■ **Gebruiksomgeving**

Houd u aan speciale voorschriften die in een bepaald gebied van kracht zijn en schakel de telefoon altijd uit op plaatsen waar het verboden is deze te gebruiken of waar het gebruik ervan interferentie of gevaar kan veroorzaken. Maak alleen normaal gebruik van de telefoon.

Bepaalde delen van de telefoon zijn magnetisch. Metalen voorwerpen kunnen worden aangetrokken door de telefoon. Personen met een gehoorapparaat moeten de telefoon niet tegen het oor met het gehoorapparaat houden. Klik de telefoon altijd goed vast in de houder. De hoofdtelefoon kan worden aangetrokken door metalen voorwerpen. Houd creditcards en andere magnetische opslagmedia uit de buurt van de telefoon, omdat de gegevens op deze media kunnen worden gewist.

## **Elektronische apparaten**

De meeste elektronische apparatuur is beschermd tegen radiofrequentiesignalen (RF-signalen). Het kan echter zijn dat bepaalde elektronische apparaten niet beschermd zijn tegen de RF-signalen van de draadloze telefoon.

- 
- 
- 
- 

Pacemakers<br>
Fabrikanten van pacemakers adviseren dat er minimaal 20 cm afstand moet worden gehouden tussen een draadloze<br>
Fabrikanten van pacemaker om mogelijke storing van de pacemaker te voorkomen. Deze aanbevelingen ko de telefoon uit in instellingen voor gezondheidszorg wanneer dat voorgeschreven wordt. Ziekenhuizen en andere instellingen voor gezondheidszorg kunnen gebruik maken van apparatuur die gevoelig is voor externe RF-energie.

## **Voertuigen**

RF-signalen kunnen van invloed zijn op elektronische systemen in gemotoriseerde voertuigen die verkeerd geïnstalleerd of onvoldoende beschermd zijn (bijvoorbeeld elektronische systemen voor brandstofinjectie, elektronische antislip-remsystemen (of antiblokkeer-remsystemen), systemen voor elektronische snelheidsregeling, airbagsystemen). Raadpleeg de fabrikant van uw voertuig of een vertegenwoordiger van de fabrikant voor meer informatie. Raadpleeg ook de fabrikant van eventueel in uw auto geïnstalleerde apparatuur.

## **Borden**

Schakel de telefoon uit in gebouwen waar dit door middel van borden wordt gevraagd.

# ■ **Explosiegevaarlijke omgevingen**

Schakel de telefoon uit als u op een plaats met explosiegevaar bent en volg alle aanwijzingen en instructies op. Vonken kunnen op zulke plaatsen een explosie of brand veroorzaken, waardoor er gewonden of zelfs doden kunnen vallen.

Gebruikers wordt geadviseerd om de telefoon uit te schakelen in benzinestations. Gebruikers worden gewezen op de noodzaak om zich te houden aan de beperkingen van het gebruik van radioapparatuur in brandstofopslagplaatsen, chemische fabrieken of op plaatsen waar met explosieven wordt gewerkt.

Plaatsen met explosiegevaar zijn vaak, maar niet altijd, duidelijk gemarkeerd. Dergelijke plaatsen zijn onder andere scheepsruimen, chemische overslag- of opslagplaatsen, voertuigen die gebruik maken van LPG (onder andere propaan of butaan), gebieden waar de lucht chemicaliën of fijne deeltjes van bijvoorbeeld graan, stof of metaal bevat en andere plaatsen waar u gewoonlijk wordt geadviseerd de motor van uw auto af te zetten.

# ■ **Voertuigen**

De telefoon mag alleen door bevoegd personeel worden onderhouden of in een auto worden gemonteerd. Ondeskundige installatie of reparatie kan gevaar opleveren en de garantie die eventueel van toepassing is doen vervallen.

Controleer regelmatig of de draadloze-telefoonapparatuur in uw auto nog steeds goed is bevestigd en naar behoren functioneert.

Zorg ervoor dat de telefoon, onderdelen ervan of bijbehorende accessoires zich niet in dezelfde ruimte bevinden als brandbare vloeistoffen, gasvormige materialen of explosieven.

Voor auto's met een airbag geldt dat de airbag met zeer veel kracht wordt opgeblazen. Zet geen voorwerpen, dus ook geen geïnstalleerde of draagbare draadloze apparatuur, in de ruimte boven de airbag of waar de airbag wordt opgeblazen. Als draadloze apparatuur niet goed is geïnstalleerd in de auto kan dit ernstige verwondingen veroorzaken als de airbag wordt opgeblazen.

## **Alarmnummer kiezen**

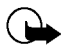

**Belangrijk:**

Het is verboden de telefoon in een vliegtuig te gebruiken. Schakel de telefoon uit voordat u een vliegtuig<br>
binnengaat. Het gebruik van draadloze telefoons kan gevaarijk zijn voor de werking van het vliegtuig en kan het<br>
H Zoals alle draadloze telefoons maakt ook deze telefoon gebruik van radiosignalen, draadloze netwerken en kabelnetwerken en door de gebruiker geprogrammeerde functies. Hierdoor kunnen verbindingen niet onder alle omstandigheden worden gegarandeerd. Het is daarom van groot belang dat u nooit alleen vertrouwt op een draadloze telefoon voor het tot stand brengen van essentiële communicatie (bijvoorbeeld bij medische noodgevallen).

Het is mogelijk dat in sommige draadloze telefoonnetwerken of wanneer bepaalde netwerkdiensten en/of telefoonfuncties in gebruik zijn, geen alarmnummers kunnen worden gebeld. Neem voor meer informatie contact op met uw netwerkexploitant.

## **Een alarmnummer kiezen:**

- 1. Schakel de telefoon in als dat nog niet is gebeurd. Controleer of de ontvangst van het signaal sterk genoeg is. In sommige netwerken kan een geldige, correct geplaatste SIM-kaart noodzakelijk zijn.
- 2. Druk zo vaak als nodig is op  $\leq$  (bijvoorbeeld om een gesprek te beëindigen, een menu af te sluiten, enzovoort) om het scherm leeg te maken en de telefoon gereed te maken voor een oproep.
- 3. Toets het alarmnummer in voor het gebied waar u zich bevindt (bijvoorbeeld 112 of een ander officieel alarmnummer). Alarmnummers verschillen van land tot land.
- 4. Druk op de toets  $\bigodot$

Als u bepaalde functies gebruikt, is het mogelijk dat u deze functies moet uitschakelen voordat u een alarmnummer kunt kiezen. Voor meer informatie hierover raadpleegt u deze handleiding of de exploitant van uw telefoonnetwerk. Vergeet niet bij het bellen van een alarmnummer alle noodzakelijke informatie zo nauwkeurig mogelijk te omschrijven. Uw draadloze telefoon is mogelijk het enige communicatiemiddel op de plaats van een ongeluk;

verbreek de verbinding niet voordat u daarvoor toestemming hebt gekregen.

## ■ **Informatie over certificatie (SAR)**

## DIT TYPE TELEFOON VOLDOET AAN DE EISEN DIE DE EUROPESE UNIE HANTEERT VOOR BLOOTSTELLING AAN RADIOGOLVEN.

Deze mobiele telefoon is een radiozender en ontvanger. Het apparaat is ontworpen en geproduceerd in overeenstemming met de limieten voor blootstelling aan radiofrequentiesignalen (RF-signalen) die worden aanbevolen door de raad van de Europese Unie. Deze beperkingen maken deel uit van uitgebreide richtlijnen en definiëren het toegestane niveau voor RF-energie voor de algemene bevolking. Deze richtlijnen zijn ontwikkeld door onafhankelijke wetenschappelijke organisaties door middel van periodieke en grondige evaluaties van wetenschappelijke studies. In deze beperkingen is een grote veiligheidsmarge ingebouwd om de veiligheid van alle personen te kunnen waarborgen, ongeacht de leeftijd of gezondheidstoestand.

De standaard voor blootstelling aan mobiele telefoons wordt uitgedrukt in de maateenheid SAR (Specific Absorbtion Rate). De raad van de Europese Unie beveelt een SAR-limiet van 2,0W/kg aan.\* Bij tests voor SAR worden de standaardposities gebruikt. De telefoon gebruikt tijdens de tests in alle frequentiebanden het hoogst toegestane energieniveau. Doordat de SAR wordt bepaald op het hoogst toegestane energieniveau, kan het werkelijke SAR-niveau van de telefoon tijdens gebruik sterk lager liggen dan de maximumwaarde. Dit komt doordat de telefoon is ontworpen voor gebruik bij verschillende energieniveaus, zodat niet meer energie wordt gebruikt dan nodig is om verbinding te maken met het netwerk. Over het algemeen geldt dat hoe dichter u zich bij een zendmast bevindt, hoe minder energie er wordt gebruikt.

Voordat een telefoon op de markt komt, moet eerst worden aangetoond dat deze voldoet aan de Europese R&TITE-<br>richtlijn, Deze richtlijn bevat één essentille vereiste en dat is de bescherming van de geondheid en de veilighe

## **BEPERKTE GARANTIE VAN DE FABRIKANT GEDEELTE REGIO EUROPA EN AFRIKA**

Deze beperkte garantie zal van toepassing zijn in een gedeelte van de Regio Europa en Afrika van Nokia Mobile Phones tenzij een lokale garantie bestaat. Nokia Corporation, Nokia Mobile Phones ("Nokia") garandeert dat dit Nokia-product ("Product") op het ogenblik van zijn originele aankoop vrij is van defecten in materialen, ontwerp en afwerking onder voorbehoud van de volgende bepalingen en voorwaarden:

- 1. Deze beperkte garantie wordt gegeven aan de eindgebruiker van het Product ("Klant"). Zij wordt gegeven noch met uitsluiting noch met beperking van (i) enige imperatieve wettelijke rechten van de Klant of (ii) enige rechten van de Klant tegen de verkoper/concessionaris van het Product.
- 2. De garantieperiode bedraagt twaalf (12) maanden vanaf de datum waarop de eerste Klant het Product heeft gekocht. In geval van een navolgende aankoop of andere wijziging van eigenaar/gebruiker, zal de garantieperiode voortduren voor het resterende gedeelte van de periode van twaalf (12) maanden en voor het overige onaangetast blijven. Deze beperkte garantie is slechts geldig en afdwingbaar in de volgende landen: Bosnië, Bulgarije, Cyprus, Estland, elke lidstaat van de Europese Unie, Hongarije, IJsland, Israël, Kroatië, Letland, Litouwen, Macedonië, Malta, Noorwegen, Polen, Roemenië, Slovenië, de republiek Slowakije, de republiek Tsjechië, Turkije en Zwitserland.
- 3. Gedurende de garantieperiode zullen Nokia of haar goedgekeurde dienstenleverancier het gebrekkige Product ofwel herstellen ofwel vervangen (naar volledig vrije keuze van Nokia). Nokia zal het herstelde Product of een ander Product aan de klant terugbezorgen in goede staat. Alle onderdelen of andere uitrustingen waarvoor vervangingen werden voorzien zullen het eigendom van Nokia worden.
- 4. Een hersteld of vervangen Product zal geen verlengde of vernieuwde garantieperiode toegekend worden.
- 5. Deze beperkte garantie dekt niet beschilderde bedekkingen of andere vergelijkbare gepersonaliseerde onderdelen. In alle gevallen waarin ontgrendeling of vergrendeling van de SIM-vergrendeling van een operator vereist is, zal Nokia in eerste instantie de Klant verwijzen naar de betreffende operator voor ontgrendeling of vergrendeling van de SIMvergrendeling van de operator alvorens het Product te herstellen of te vervangen.
- 6. Deze beperkte garantie is niet van toepassing op beschadigingen veroorzaakt door normale slijtage en gebruik. Deze beperkte garantie zal ook niet van toepassing zijn indien:

(i) het gebrek werd veroorzaakt door het feit dat het Product werd onderworpen aan: gebruik in tegenstrijd met de eigenaars- of gebruikshandleiding, ruwe behandeling, blootstelling aan vocht, vochtigheid of extreme thermische of milieu-omstandigheden of snelle veranderingen in zulke omstandigheden, corrosie, oxidatie, niet-toegestane wijzigingen of verbindingen, niet-toegestane openingen of herstellingen, herstellingen met gebruik van niet-toegestane vervangingsonderdelen, verkeerd gebruik, onbehoorlijke installatie, ongelukken, overmacht, morsen van voedsel of vloeistoffen, invloed van chemische producten of andere feiten waarover

Nokia redelijkerwijze geen controle heeft (met inbegrip van maar niet beperkt tot gebreken in verbruikbare onderdelen, zoals batterijen die van nature slechts een beperkte levensduur hebben, en het afbreken van of schade aan antennes) tenzij het gebrek rechtstreeks veroorzaakt werd door gebreken in materialen, ontwerp of afwerking;

(ii) Nokia of haar goedgekeurde dienstenleverancier geen kennisgeving van het gebrek ontving vanwege de klant binnen de dertig (30) dagen na het voordoen van het gebrek binnen de garantieperiode;

(iii) het Product niet aan Nokia of haar goedgekeurde dienstenleverancier terugbezorgd werd binnen de dertig (30) dagen na het voordoen van het gebrek binnen de garantieperiode;

(iv) het serienummer, de bijkomende datumcode of het IMEI-nummer werd verwijderd, uitgewist, beschadigd, gewijzigd of onleesbaar is;

(v) het gebrek veroorzaakt is door een gebrekkige werking van het cellulaire netwerk;

(vi) het gebrek veroorzaakt is door het feit dat het Product gebruikt werd met of verbonden was aan een bijkomend onderdeel dat niet vervaardigd en geleverd werd door Nokia of gebruikt op een andere dan de voorbestemde wijze;

(vii) het defect veroorzaakt is door het feit dat de batterij het voorwerp werd van een kortsluiting of dat de verbindingsstukken van het batterij-omhulsel of cellen gebroken waren of een bewijs vertonen van geknoei of dat de batterij gebruikt was in andere toestellen dan die waarvoor zij voorgeschreven is; of (viii) de software van het Product moet opgewaardeerd worden tengevolge van wijzigingen in de parameters van het cellulaire netwerk.

- 7. Om beroep te doen op de beperkte garantie moet de klant voorleggen ofwel (i) een leesbare en niet gewijzigde originele garantiekaart welke duidelijk de naam en het adres van de verkoper, de datum en plaats van aankoop, het producttype en het IMEI- of ander serienummer vermeldt ofwel (ii) een leesbaar en niet gewijzigd origineel aankoopbewijs hetwelk dezelfde informatie bevat, indien zulk aankoopbewijs voorgelegd wordt aan de verkoper/concessionaris van het Product.
- 8. Deze beperkte garantie is het enige en exclusieve verhaal van de Klant tegen Nokia en de enige en uitsluitende aansprakelijkheid van Nokia tegenover de Klant voor gebreken aan of een slechte werking van het Product. Deze beperkte garantie vervangt alle andere garanties en aansprakelijkheden, zowel mondelinge, schriftelijke, (niet dwingende) wettelijke, contractuele, onrechtmatige en andere. Nokia is niet aansprakelijk voor enige onrechtstreekse, bijkomstige of indirecte schade, kosten of uitgaven. Nokia is ook niet aansprakelijk voor enige rechtstreekse schade, kosten of uitgaven, indien de Klant een rechtspersoon is.
- 9. Enige wijziging of verandering van deze beperkte garantie vereist de voorafgaande schriftelijke goedkeuring van Nokia.

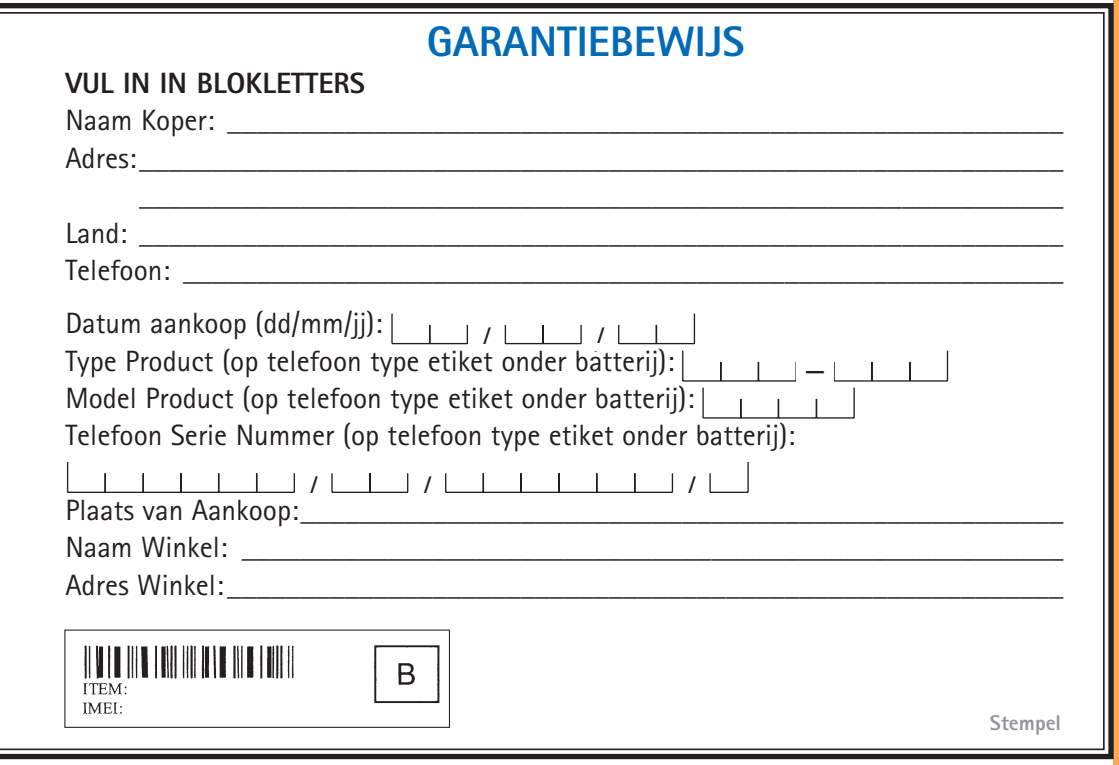

Е